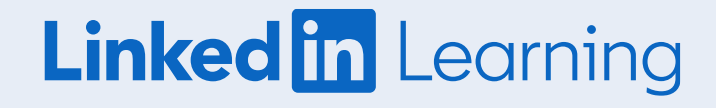

## Guia de primeros pasos

# LinkedIn Learning

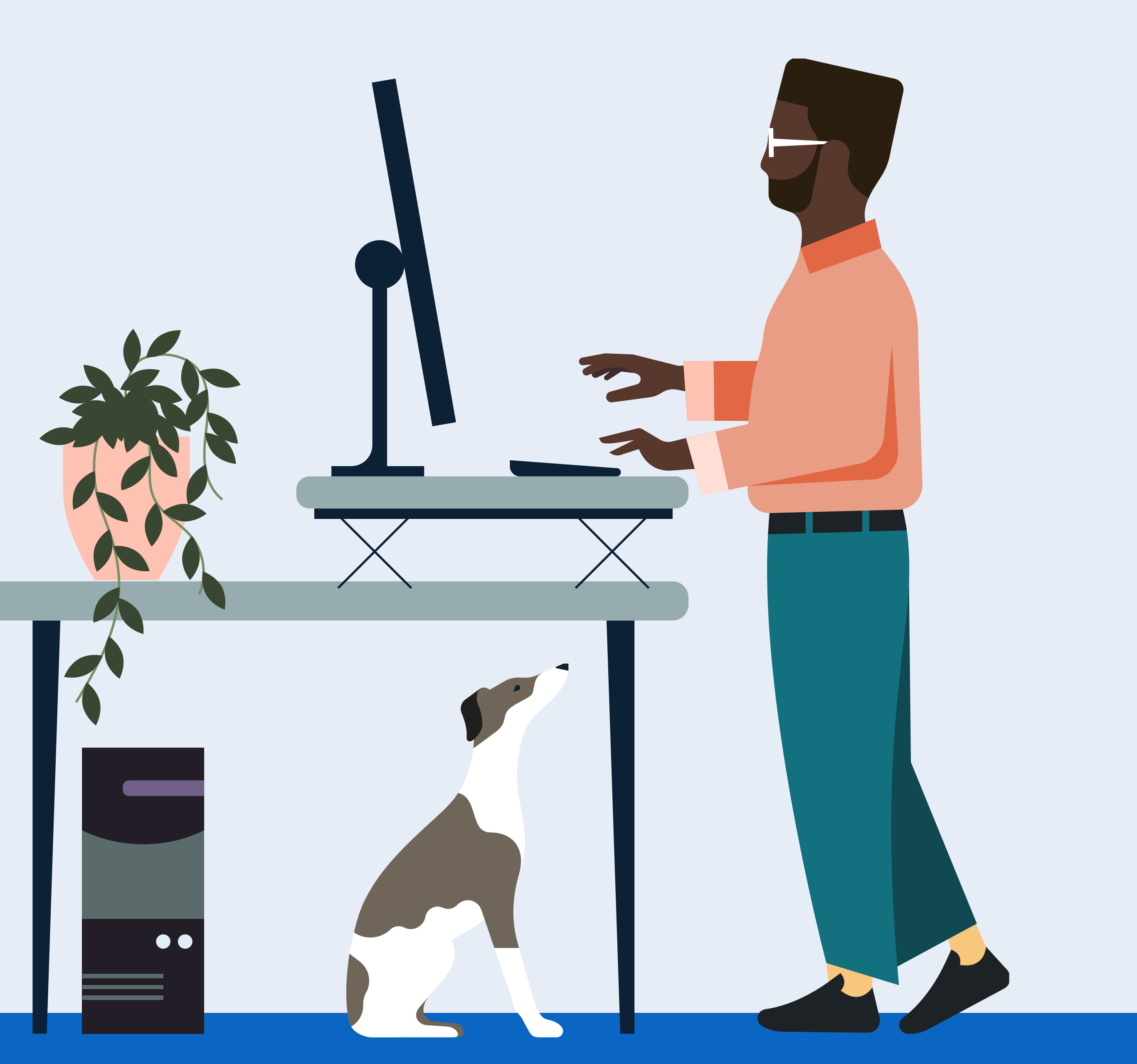

## Indice

**Linked in Learning** 

Introducción a LinkedIn Learning Hub

Cronología de la integración y experiencia de uso

Integración de contenido

Integración con sistemas LMS

Preguntas frecuentes

**Linked in Learning** 

## Introducción a LinkedIn Learning Hub

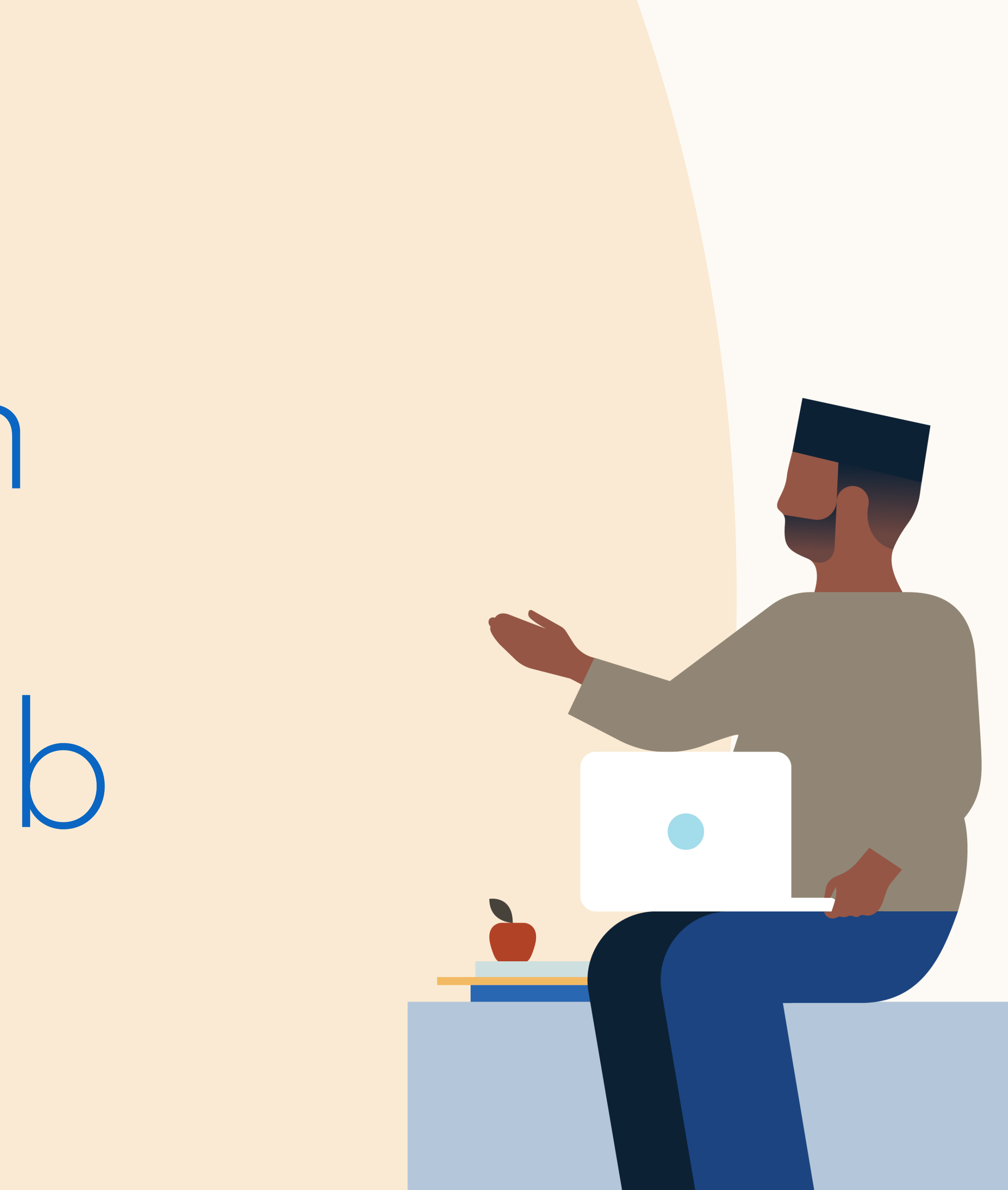

Te damos la bienvenida a LinkedIn Learning Hub, nuestra plataforma de desarrollo de aptitudes que lleva la formación a otro nivel.

# Personalized content in Learning Hub

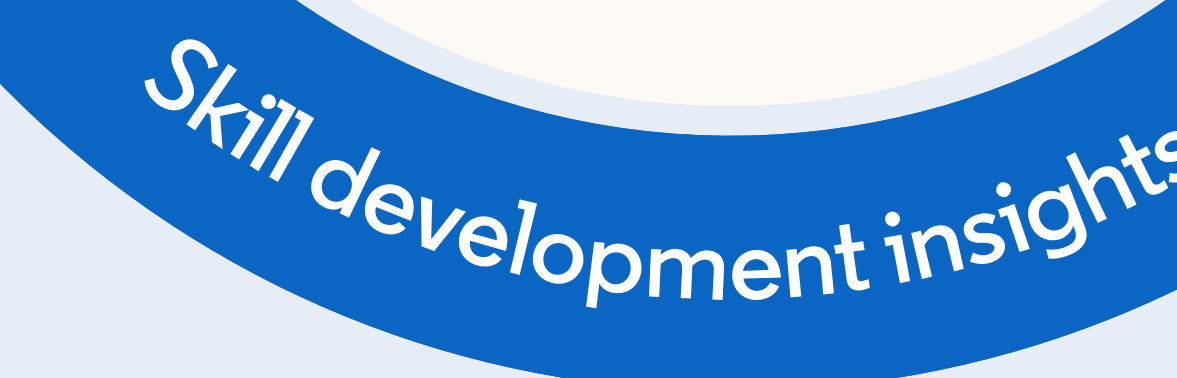

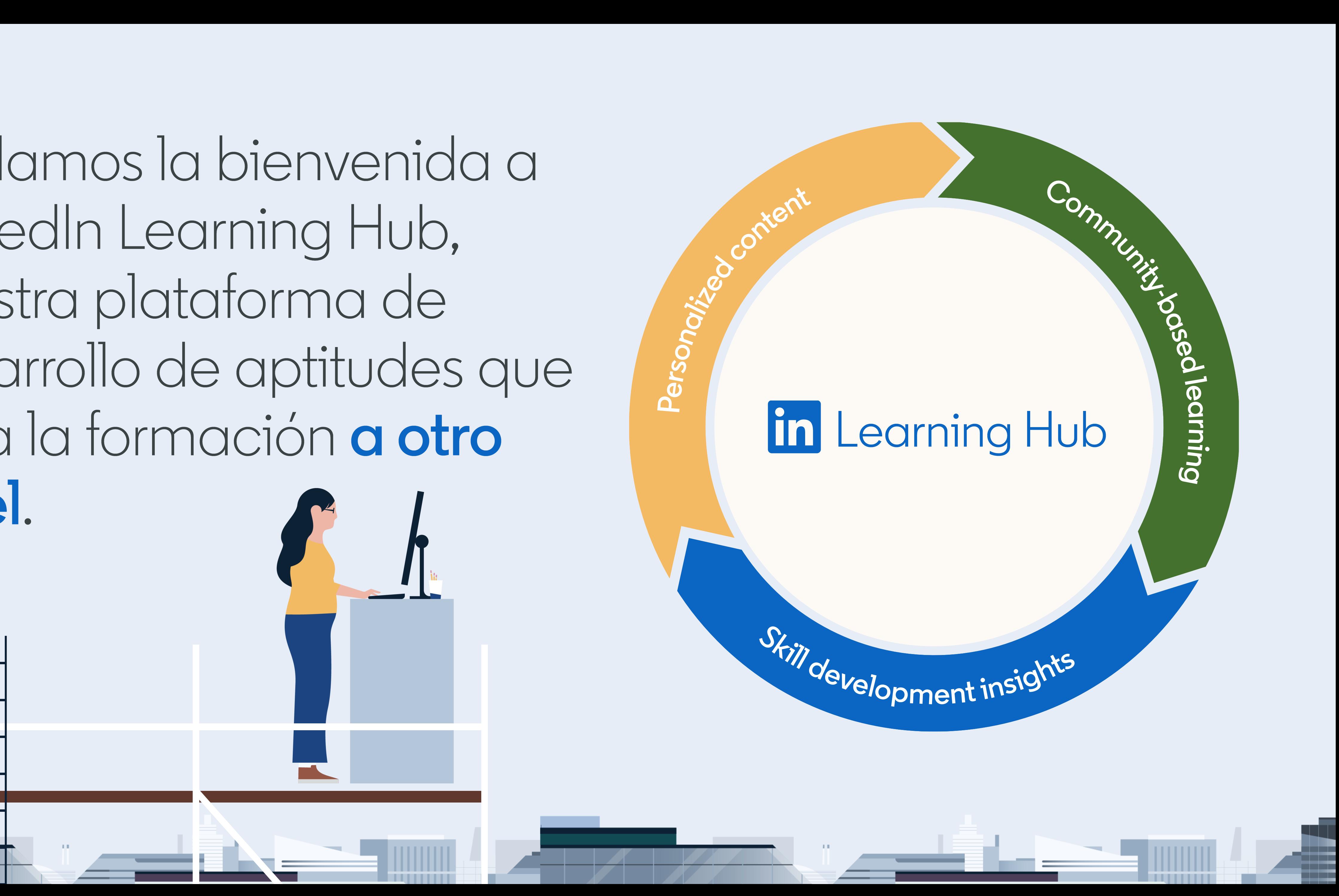

## LinkedIn Learning Hub, en el corazón de tu estrategia de desarrollo

## Formación colaborativa

Conecta a los usuarios con otros compañeros y expertos para que puedan interactuar y aprender en compañía.

## Contenido personalizado

Ayuda a los usuarios a descubrir los cursos adecuados en cada momento con recomendaciones inteligentes gracias a la IA de LinkedIn.

de contenido

#### Funcionalidades sociales

Una plataforma de Centralización formación tradicional

Informes

## Información sobre desarrollo de aptitudes

Documenta tu estrategia de formación con las estadísticas del contenido. Podrás determinar las aptitudes que necesita tu empresa y seleccionar los cursos más adecuados.

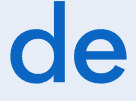

## LinkedIn Learning Hub reune todos los recursos didácticos disponibles

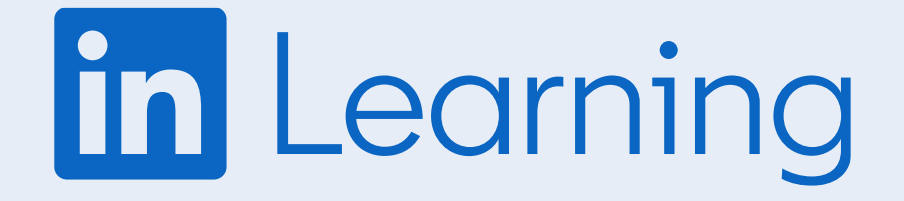

## Contenido de socios

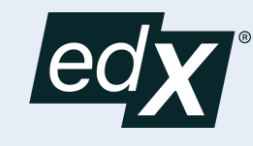

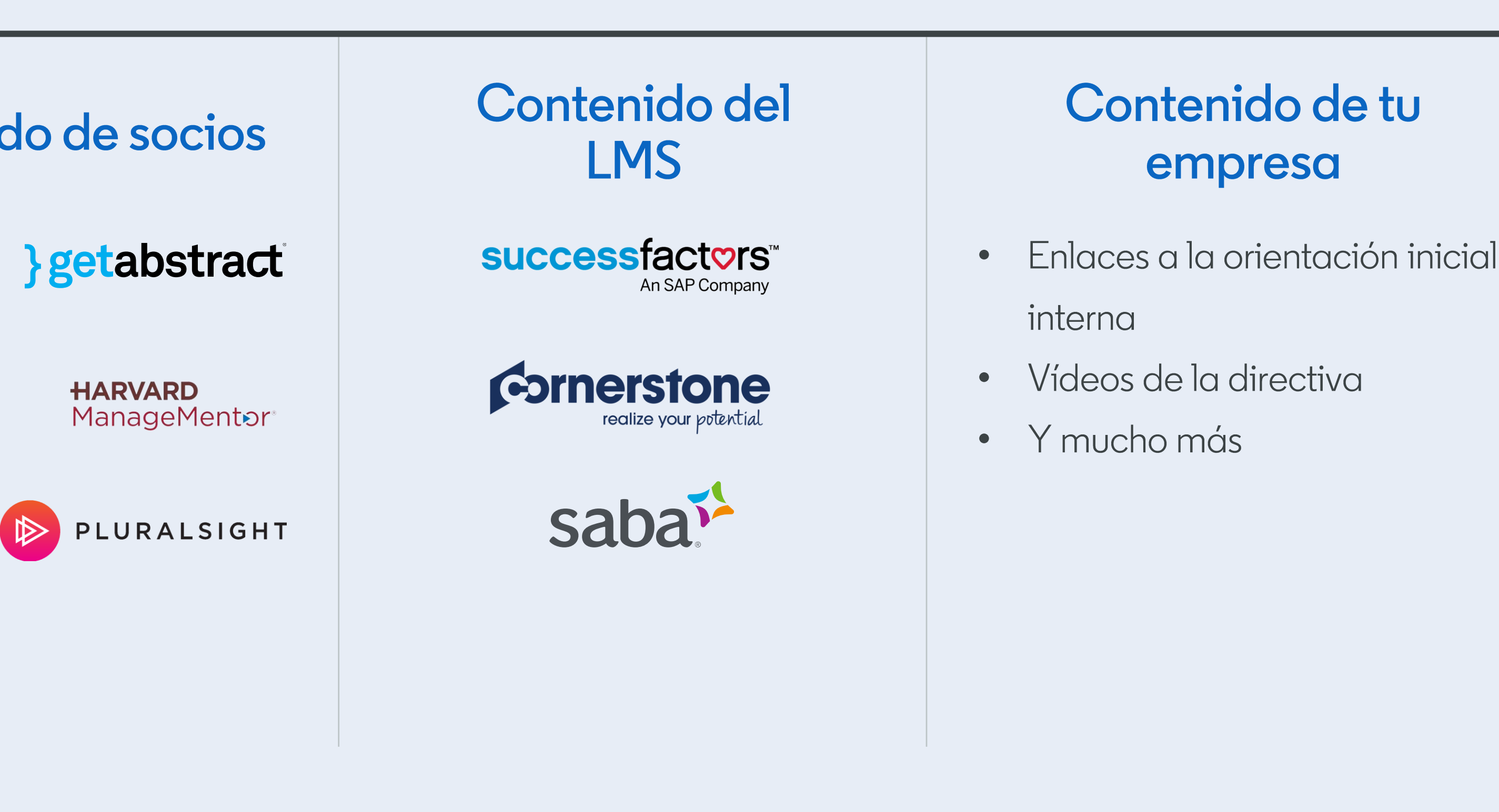

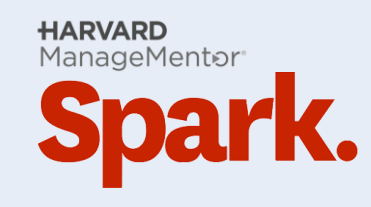

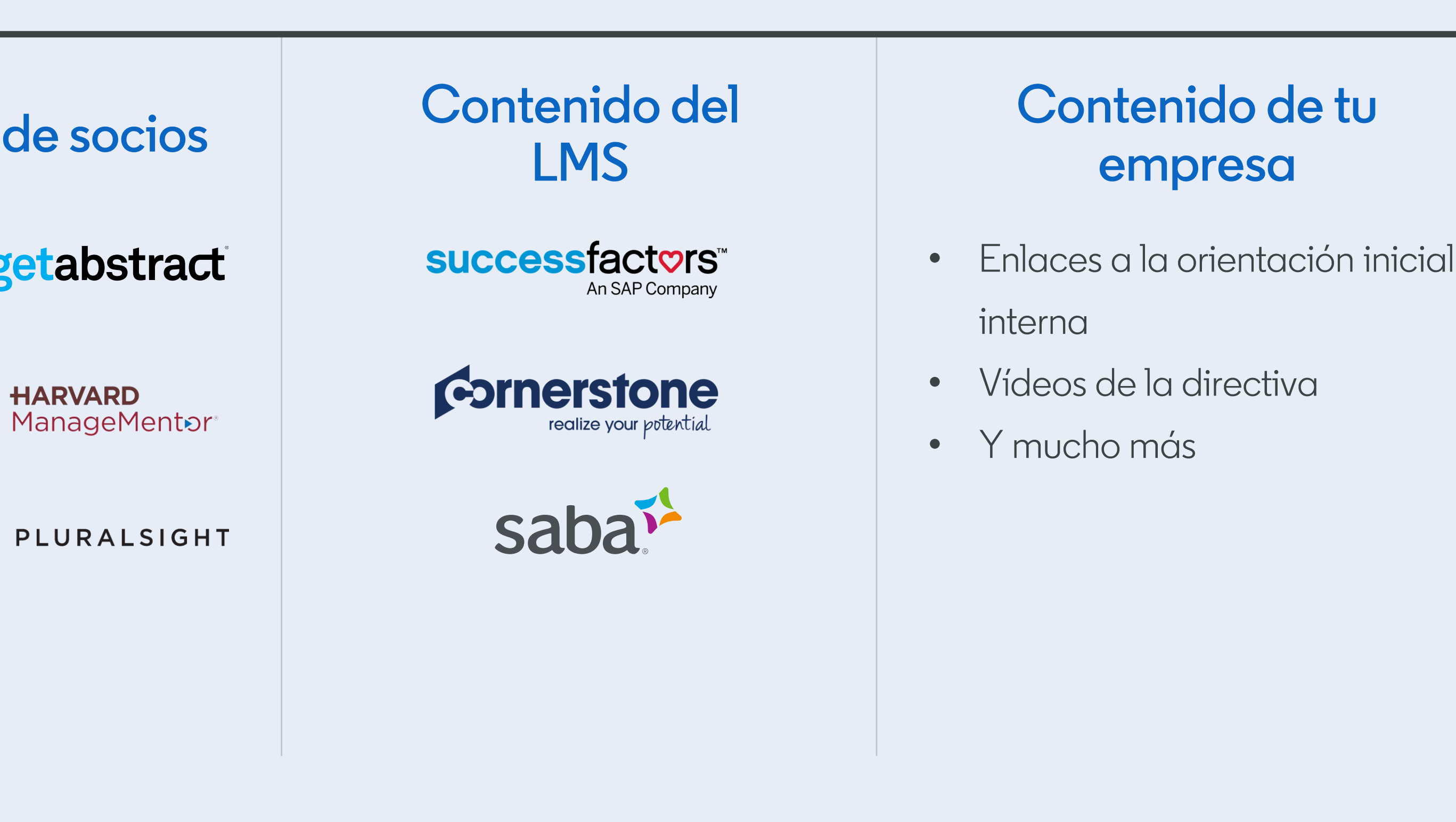

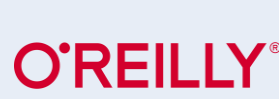

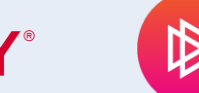

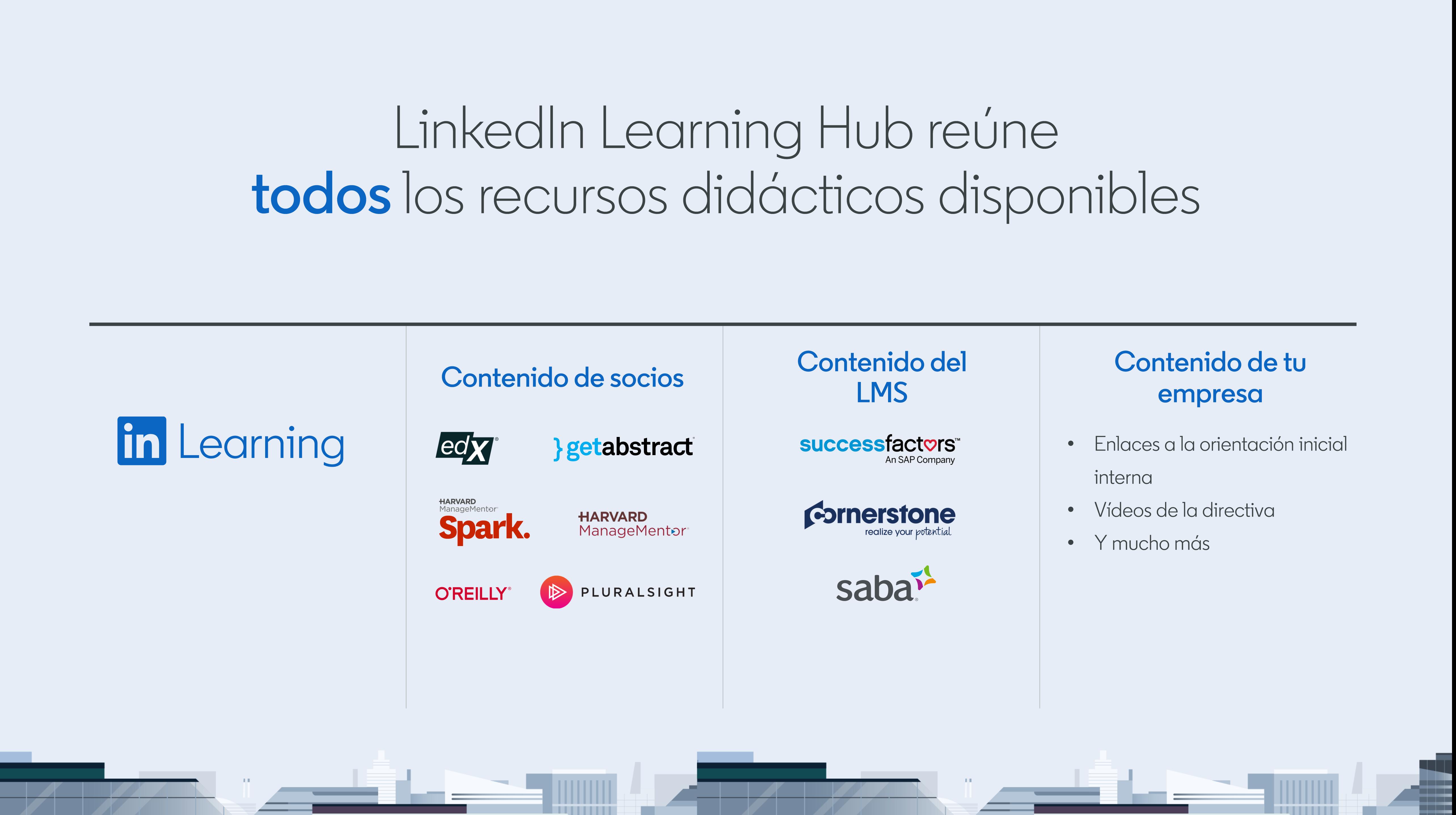

## **FUNCIONALIDADES CLAVE**

## Da acceso a socios de contenido.

Integra tus suscripciones de contenido en Learning Hub con nuestros socios: edX, getAbstract, Harvard ManageMentor, Harvard ManageMentor Spark, O'Reilly, Pluralsight y otros.

Los usuarios pueden buscar por tema, filtrar por proveedor de contenido e identificar todas sus necesidades de formación en el mismo lugar.

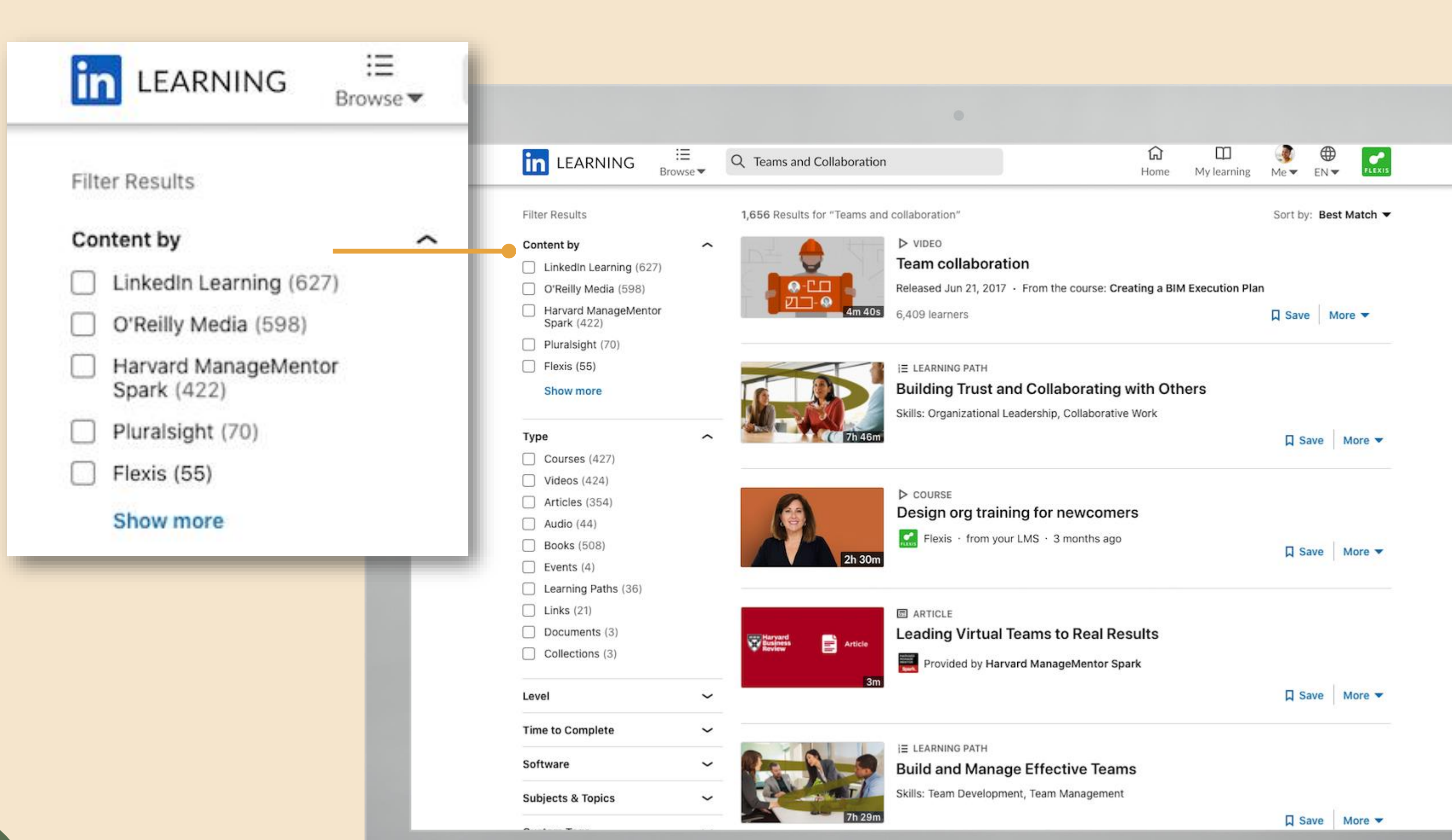

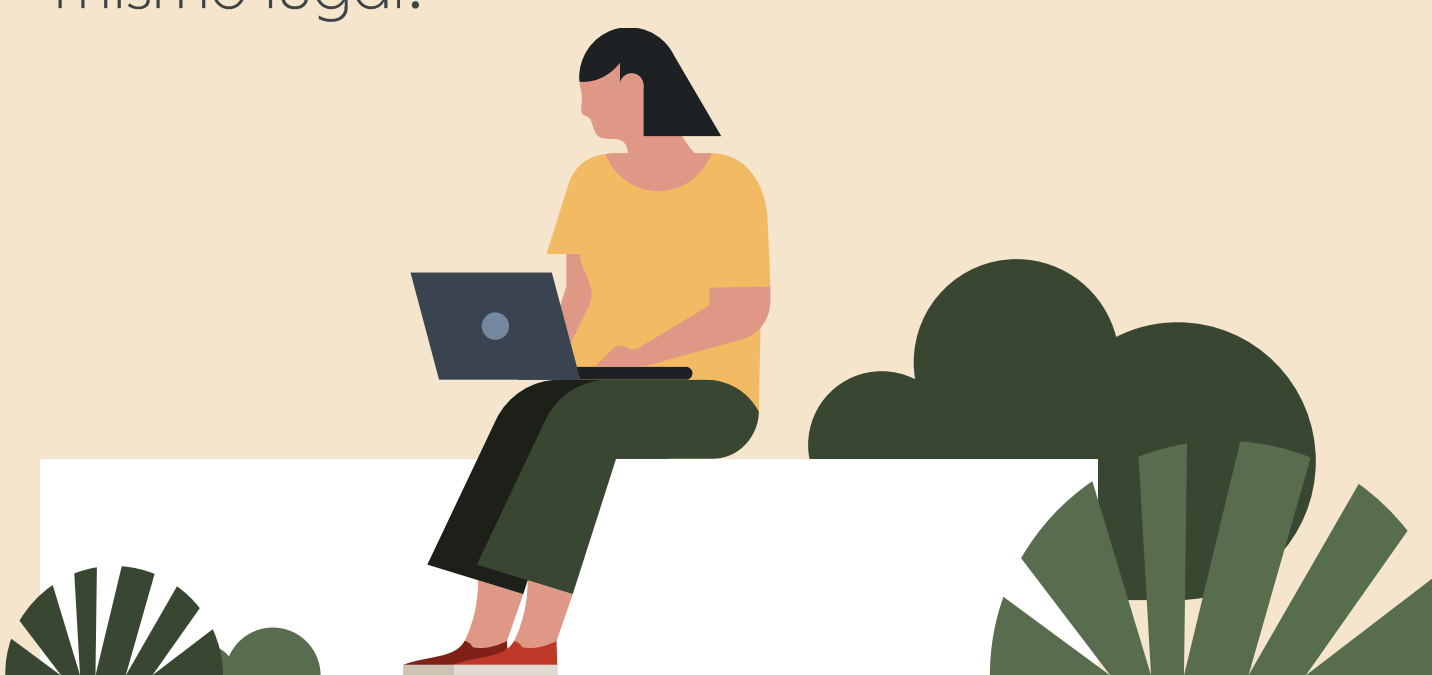

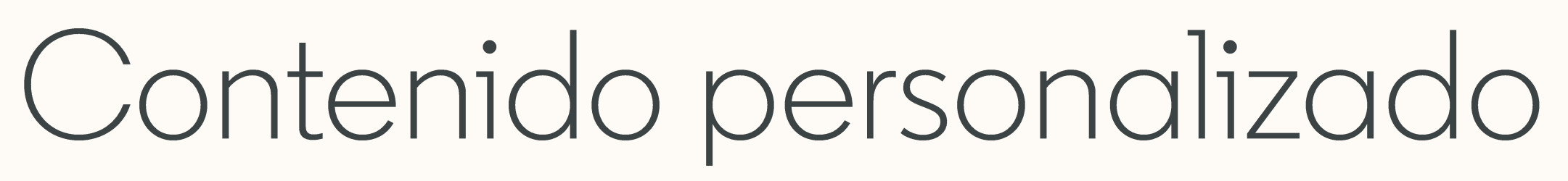

#### Muestra el contenido adecuado a los usuarios.

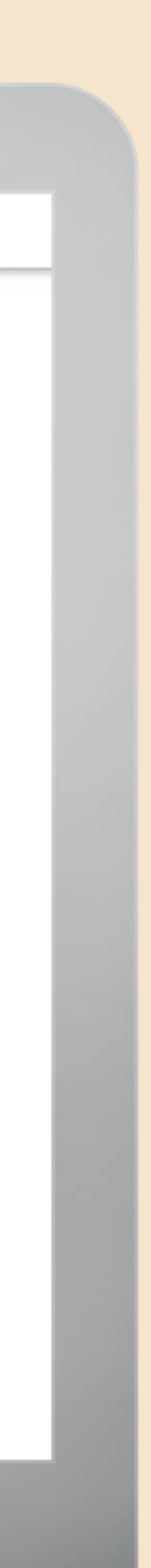

## FUNCIONALIDADES CLAVE

## Contenido personalizado

## Personaliza la experiencia de los usuarios dirigiéndoles al contenido más estratégico para tu negocio.

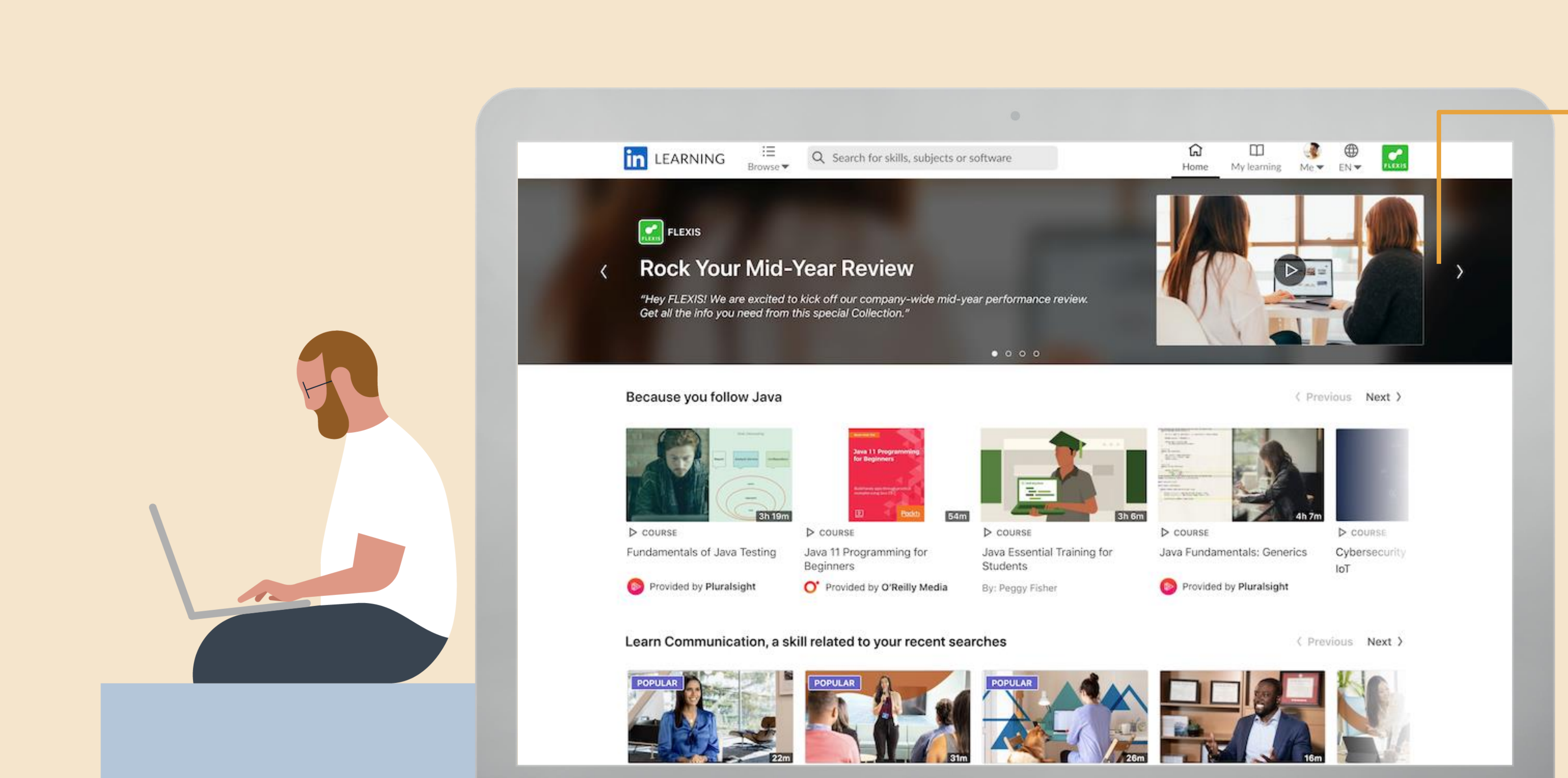

## Promociona contenido en la página de inicio

Destaca el contenido de tu empresa, de tus socios, del LMS o del catálogo de LinkedIn Learning en el banner principal de la página de inicio de los usuarios.

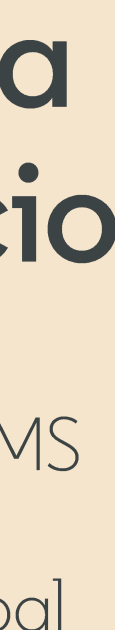

## Formación colaborativa

## Panel de interacción

Permite que los usuarios interactúen con otros compañeros.

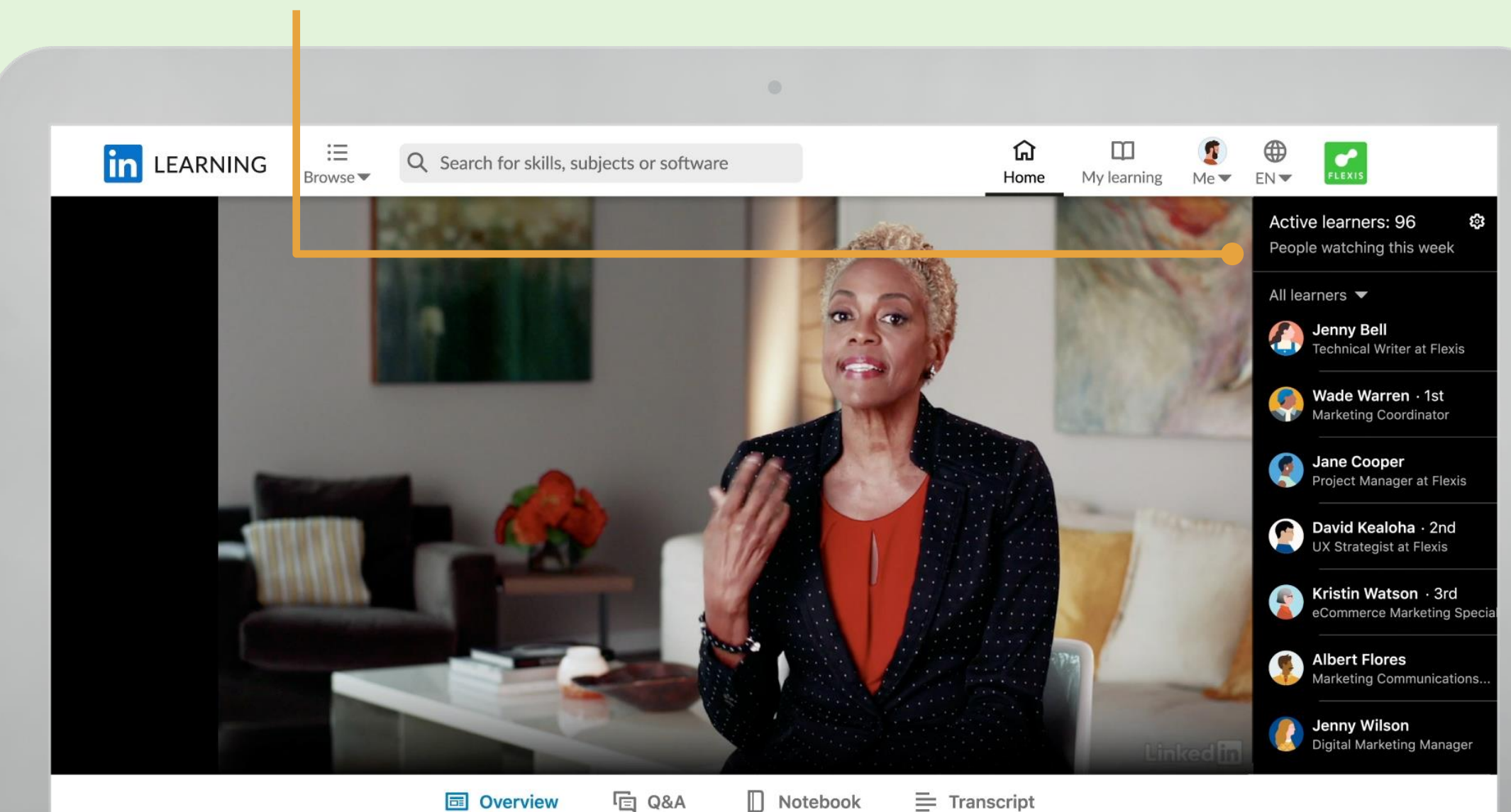

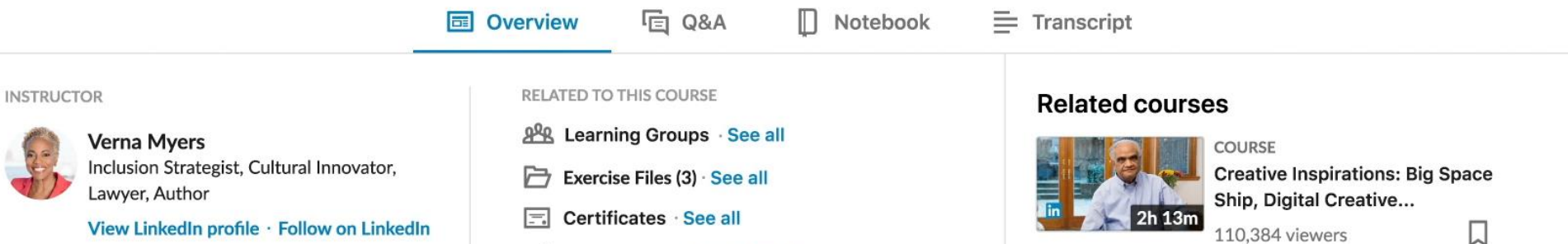

 $\mathbb{Z}$  Assessments New See all

## FUNCIONALIDADES CLAVE

Aumenta la motivación de los usuarios al permitirles comunicarse entre ellos y enviándoles emails que incluyan tu marca.

## Marca conjunta en emails

Incluye el logotipo de tu empresa en los emails dirigidos a los usuarios.

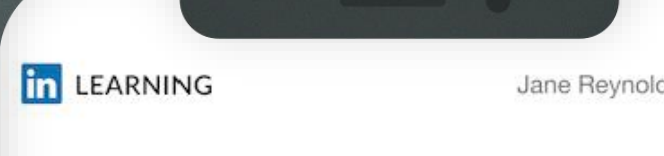

FLEXIS Flexis

#### It's a new week, Jane!

Check out these recommended courses for you.

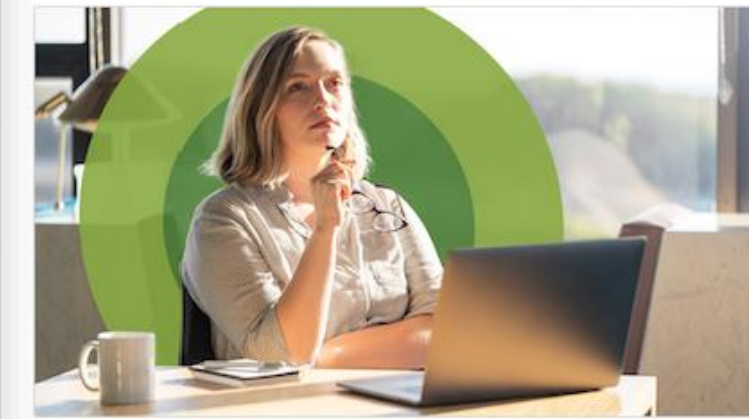

Supporting Your Well-Being during Times of **Change and Uncertainty** 

By: Viktoria Böcker

**Watch now** 

Because you saved Being an Effective Team Member

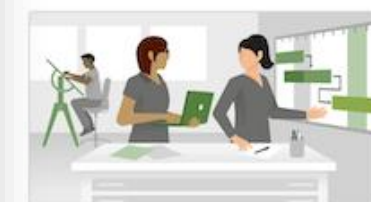

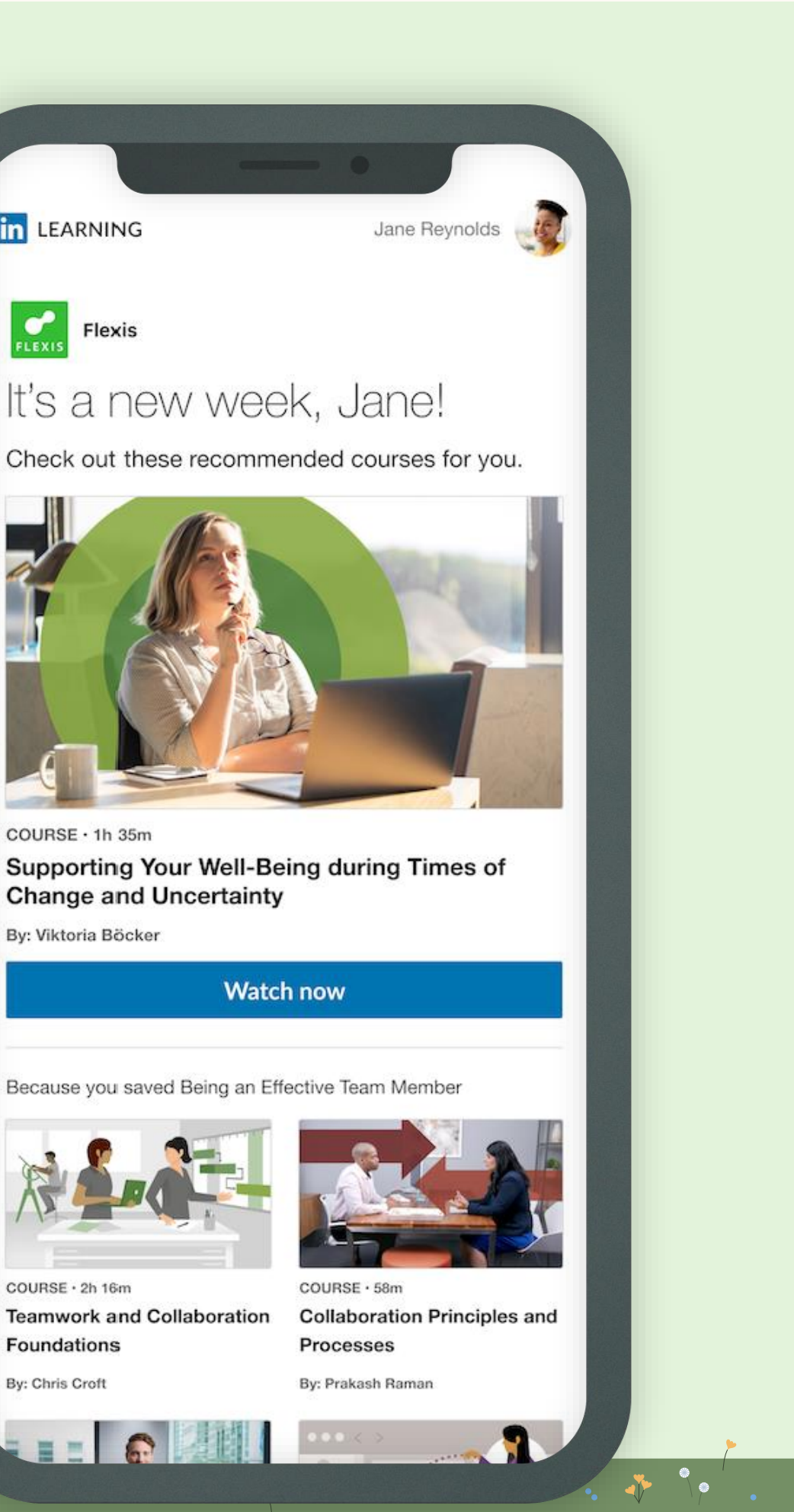

 $\blacksquare$ 

 $COUNTSE \cdot 2h$  16m Foundations By: Chris Croft

## FUNCIONALIDADES CLAVE

## Formación colaborativa

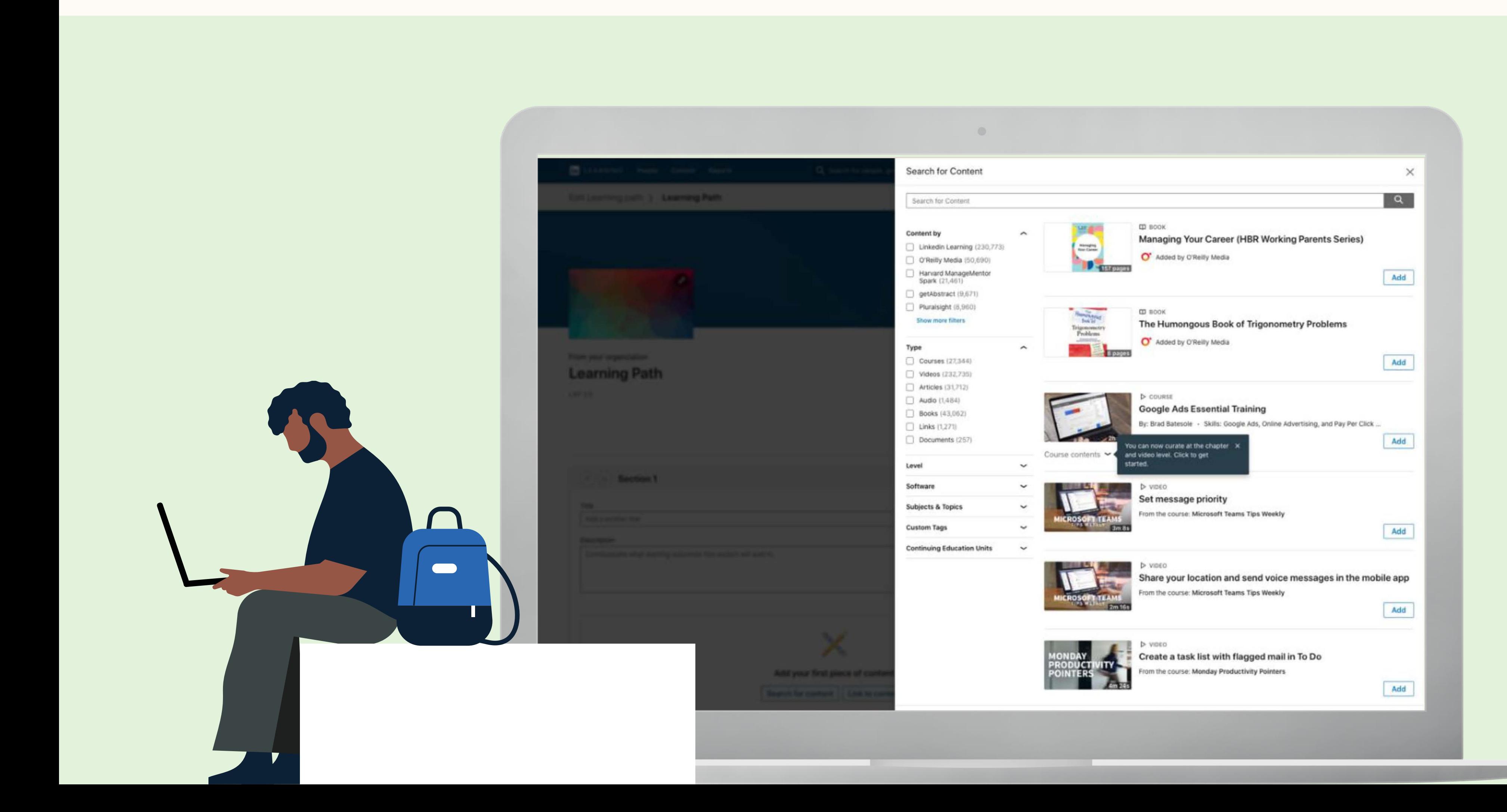

Selecciona itinerarios a partir de todas tus fuentes de contenido para personalizar la formación.

## **Crea itinerarios** de aprendizaje con distintas fuentes.

Asigna responsables de contenido que se encarguen de crear itinerarios para grupos específicos de usuarios y de seleccionar materiales de diversas fuentes: tu empresa, el catálogo de LinkedIn Learning, tus proveedores de contenido y tu sistema LMS.

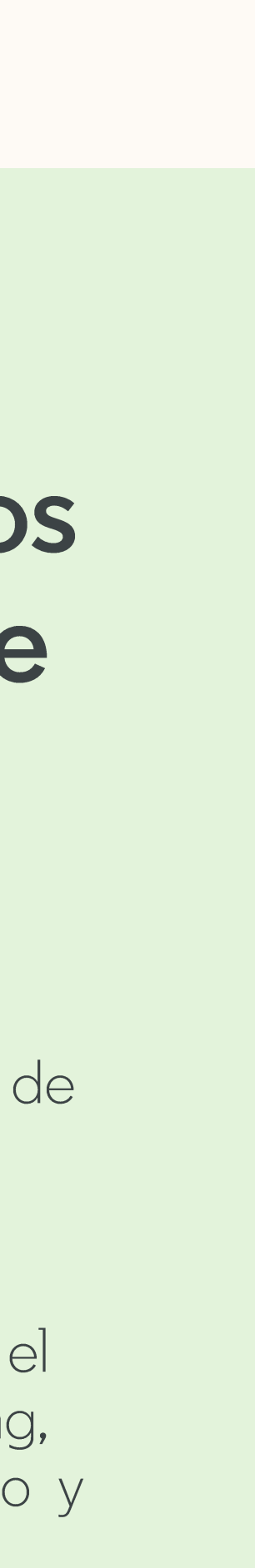

## FUNCIONALIDADES CLAVE

## Información sobre desarrollo de aptitudes

## Fija las aptitudes para que estén a la vista.

Planifica una estrategia de formación bien documentada.

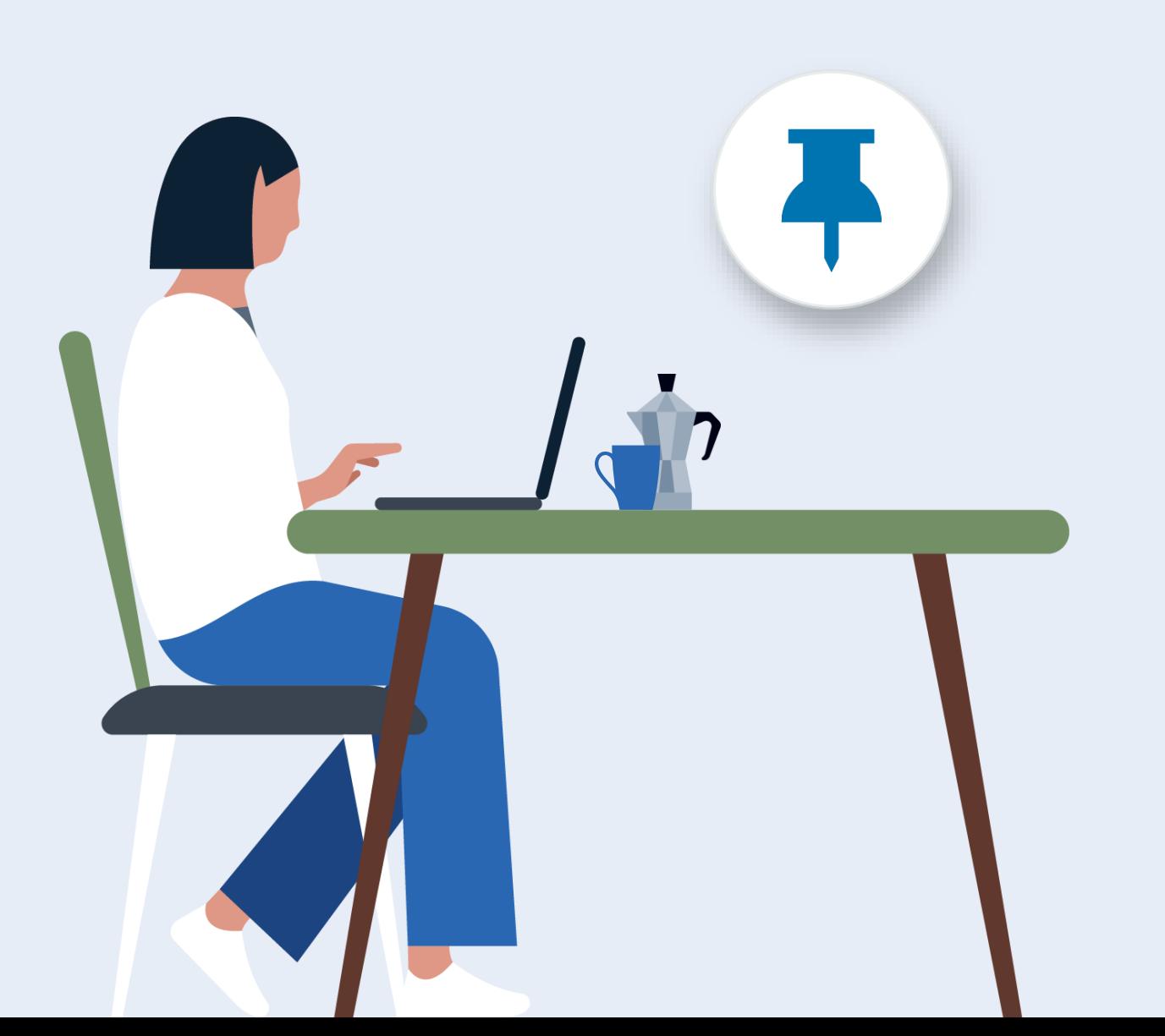

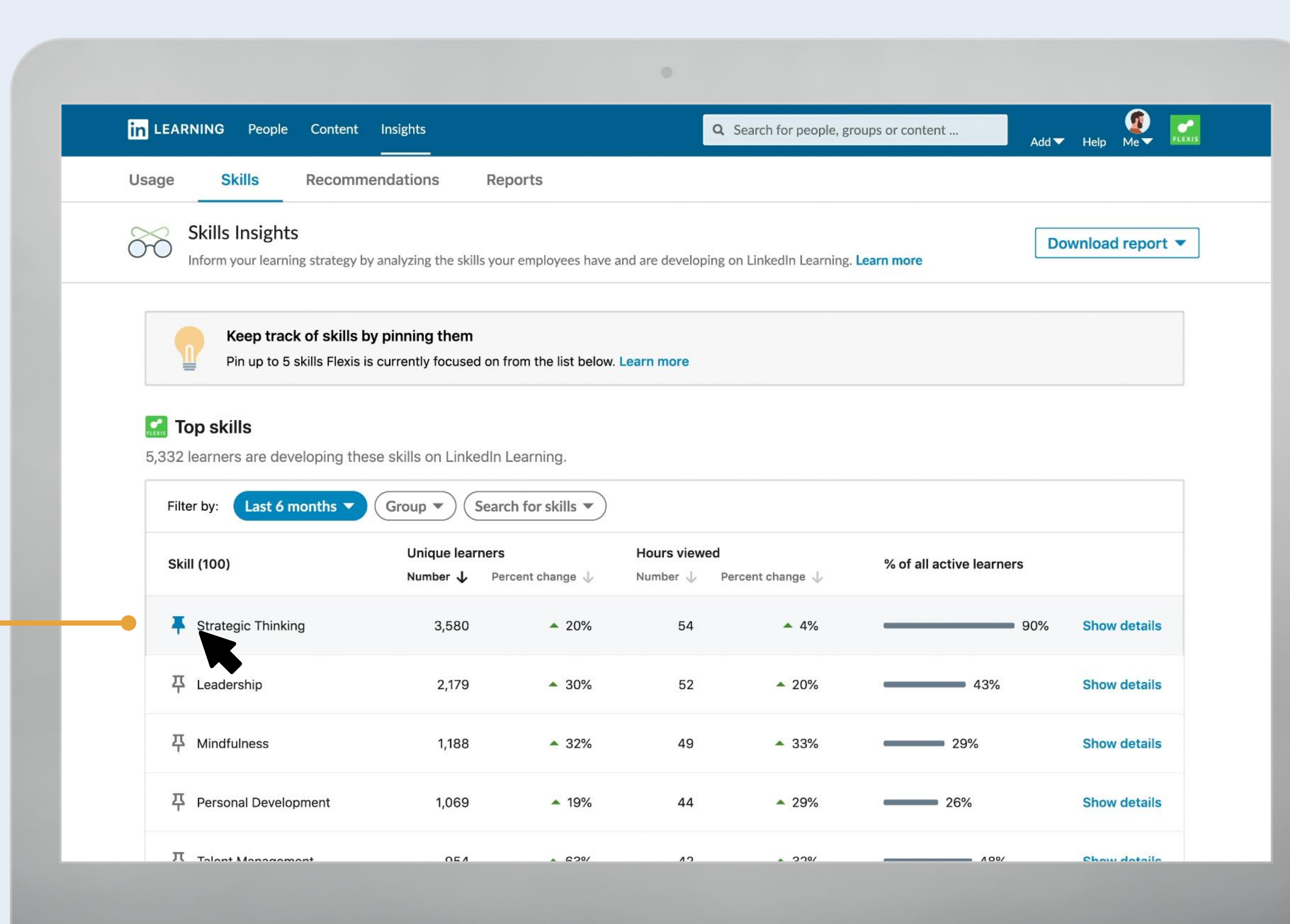

#### Aprovecha la información para enfocar la formación y ayudar a los empleados a ampliar sus conocimientos.

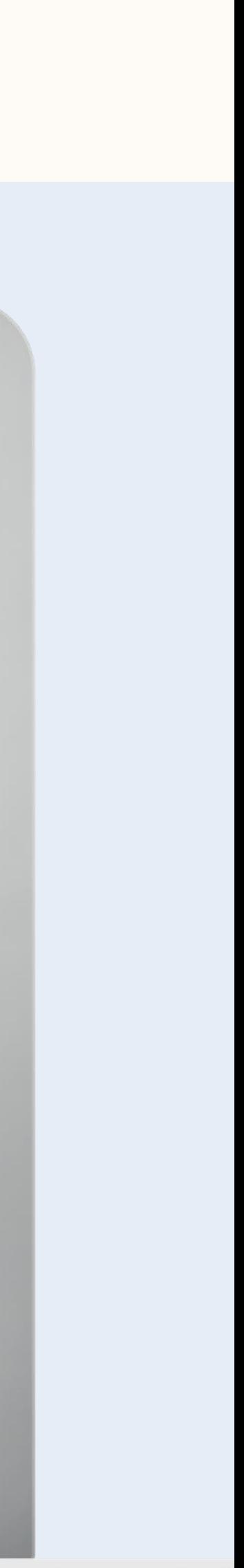

## Información sobre desarrollo de aptitudes<br>Conoce a fondo cómo interactúan los usuarios con las fuentes de contenido disponibles.

## Informes<sup>-</sup>

Analiza la actividad de los usuarios en los CUISOS.

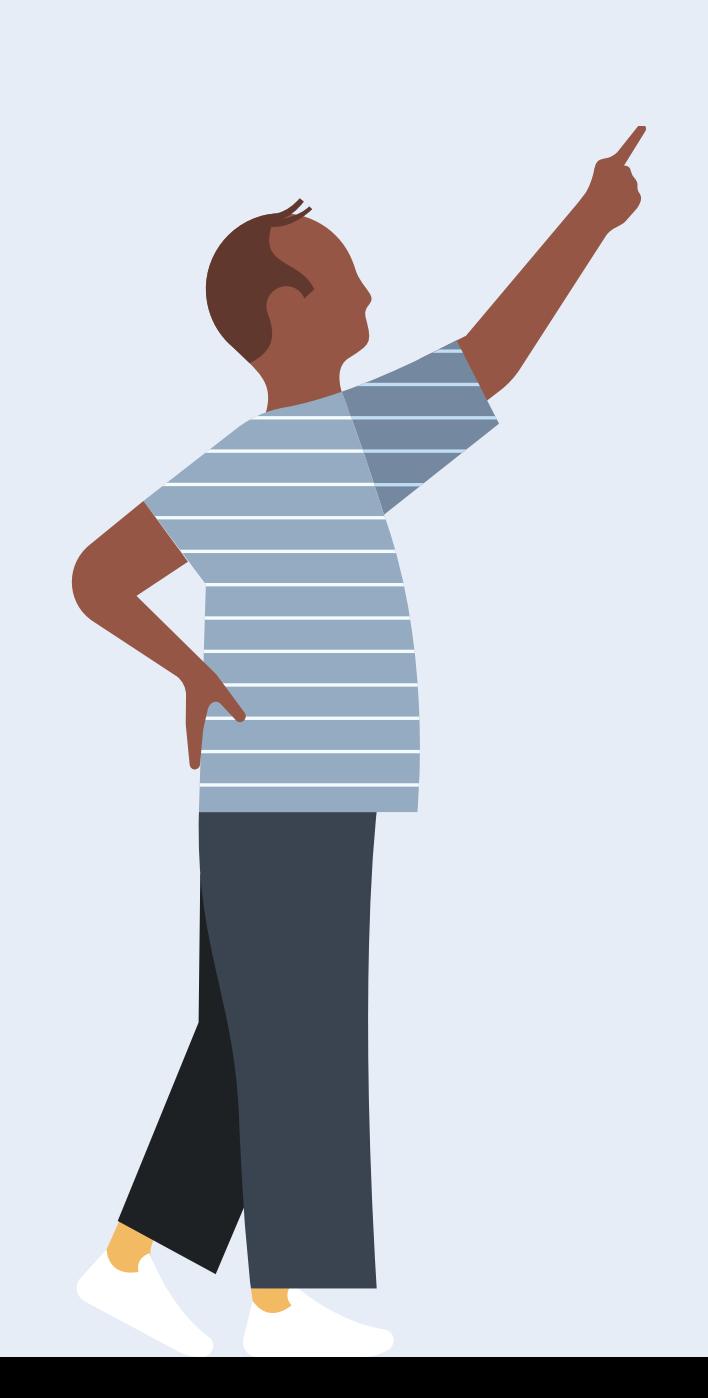

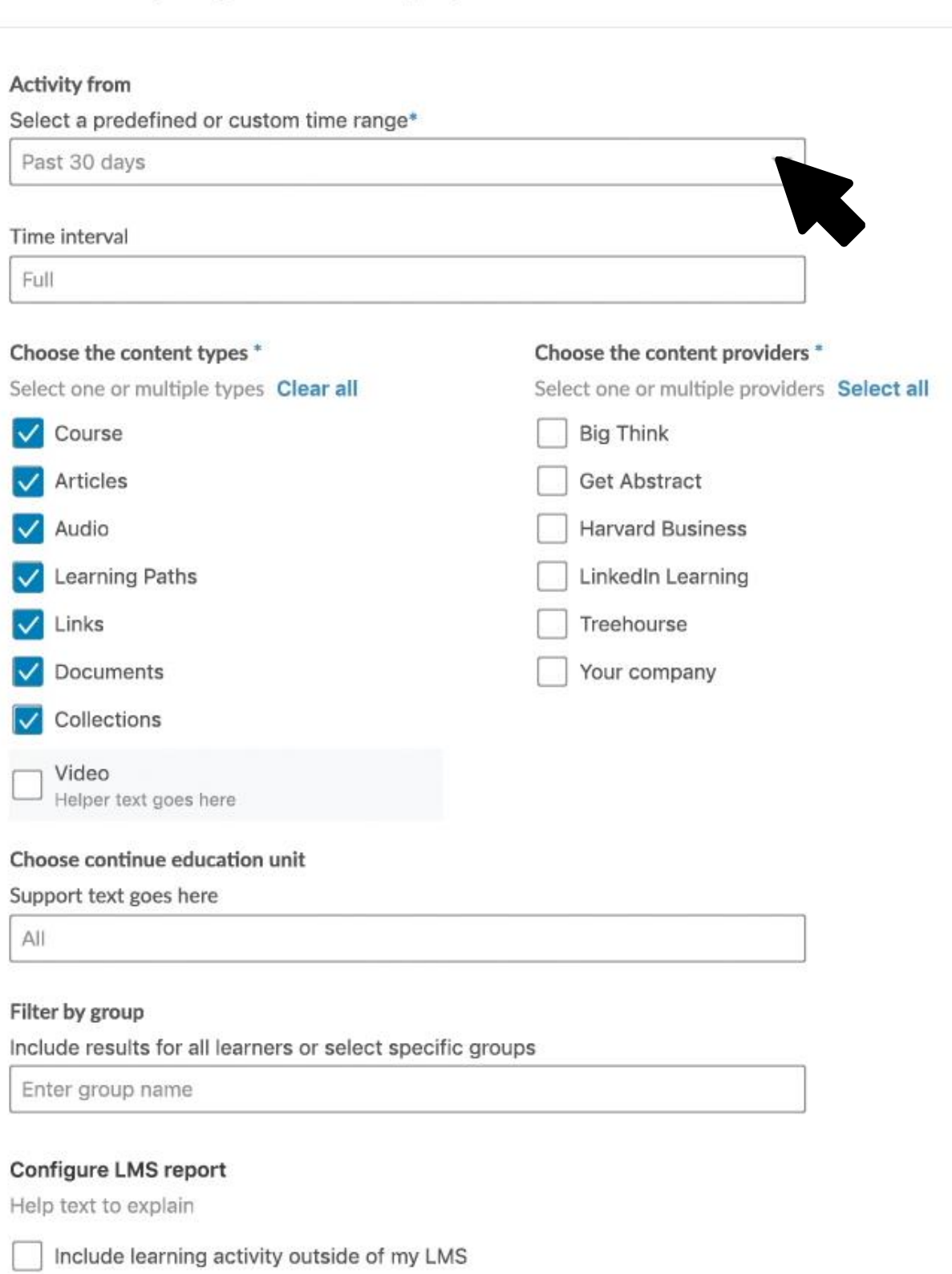

Customize your [Learner detail] report

### FUNCIONALIDADES CLAVE

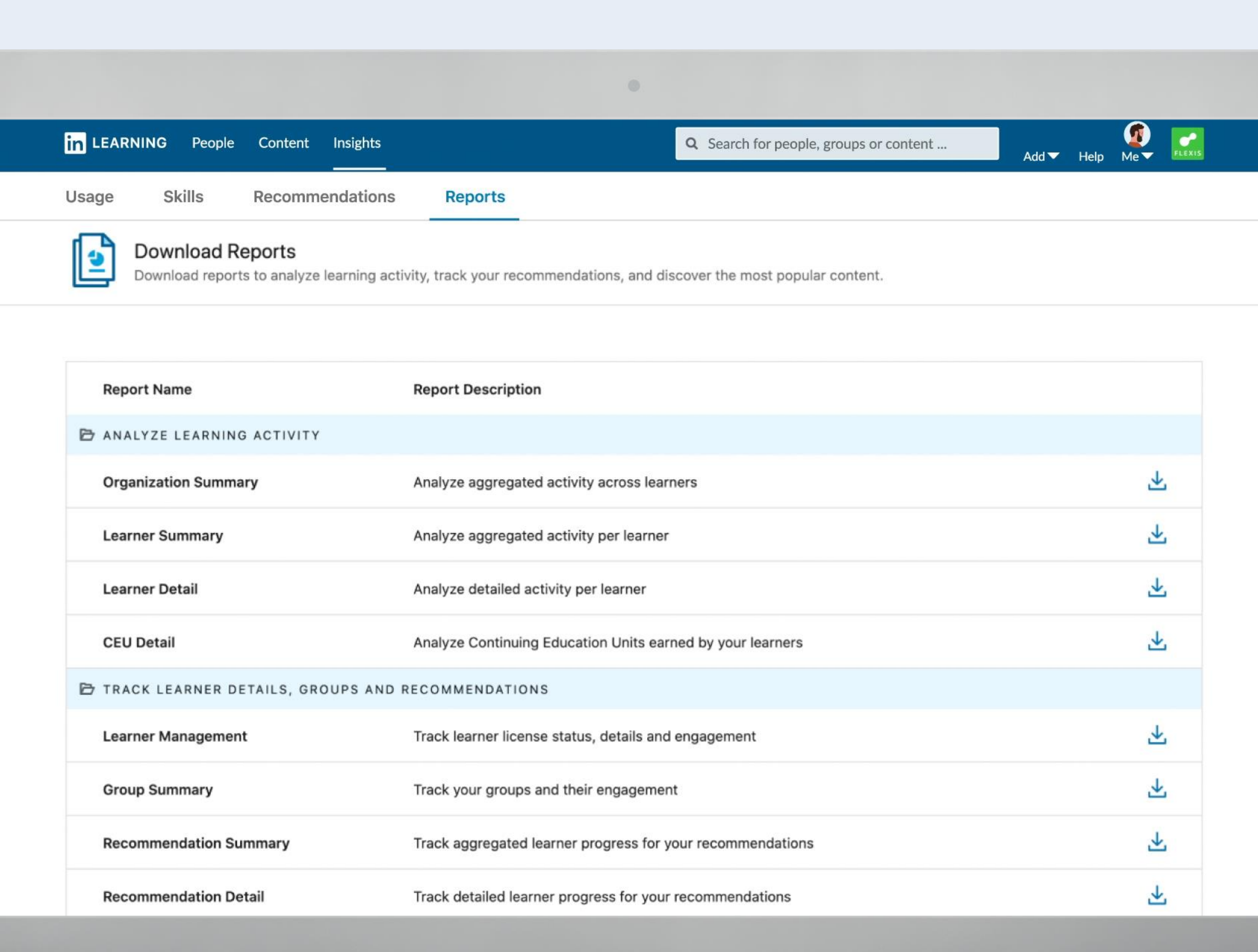

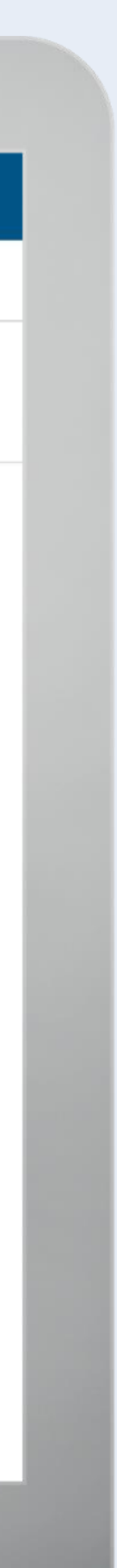

**Linked in Learning** 

# Cronología de XXIII<br>la integración y experiencia de

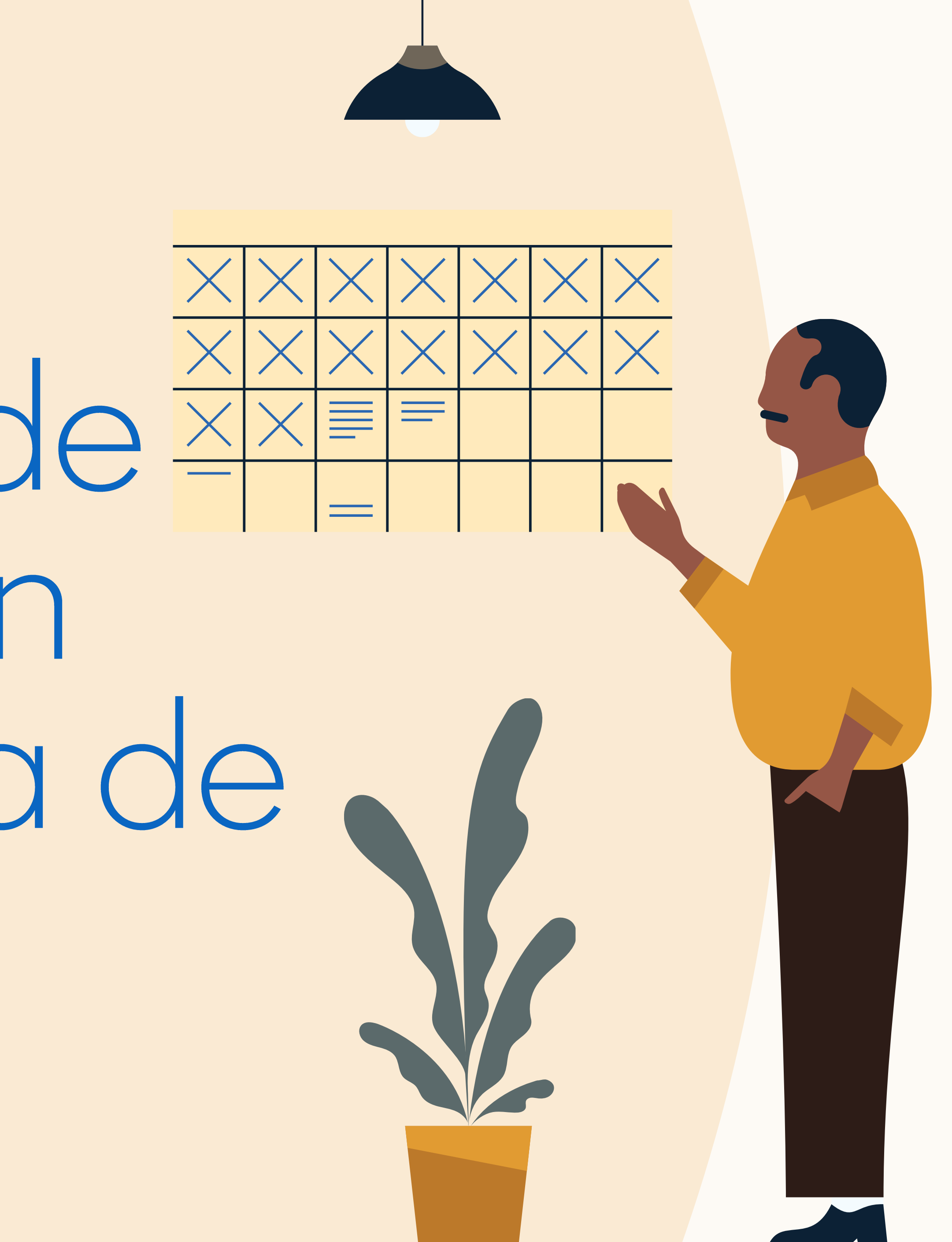

## Cronología de la integración: quién y cuándo

Las integraciones con socios de contenido las configuran los responsables de formación, y cada socio debe facilitar las claves de API y las credenciales de SSO. Las integraciones del LMS y otro contenido (con ayuda del equipo técnico) son procesos manuales y requieren recursos técnicos de RR. HH. Para que el lanzamiento sea todo un éxito, es fundamental que prepares a tus equipos con antelación.

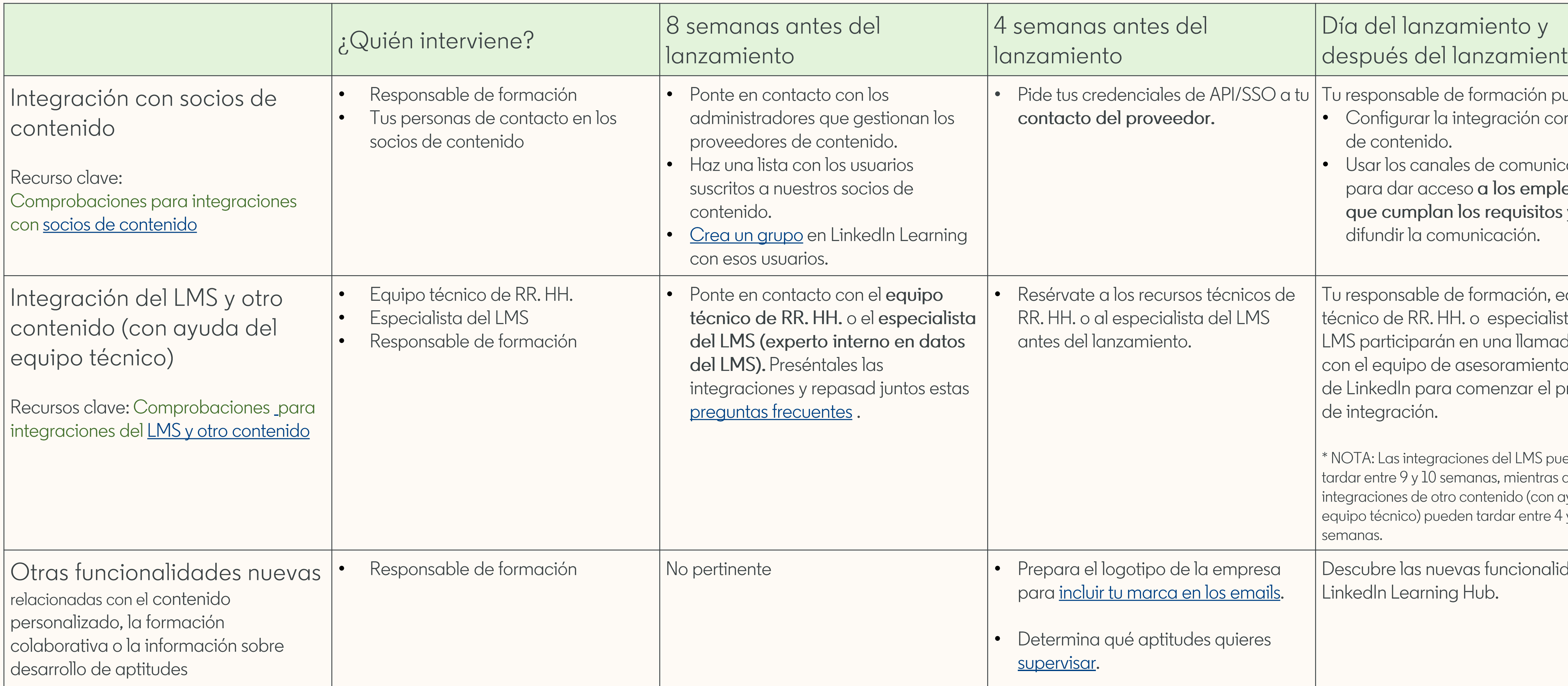

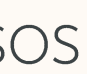

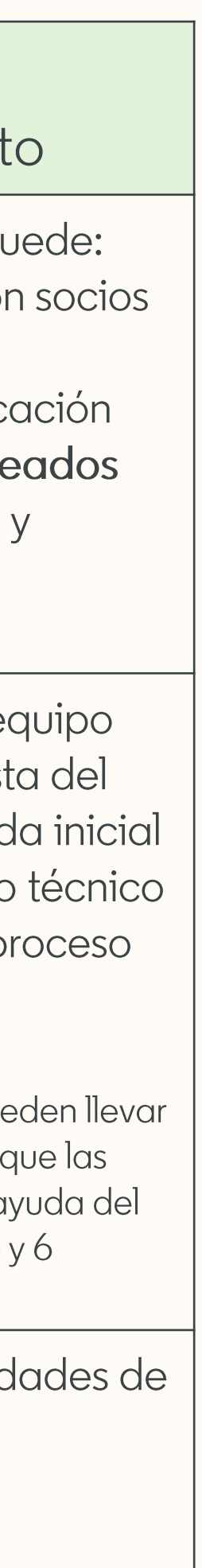

## Cómo integrar tus proveedores de contenido

Configura tus socios de contenido y el SSO opcional en LinkedIn Learning Hub.

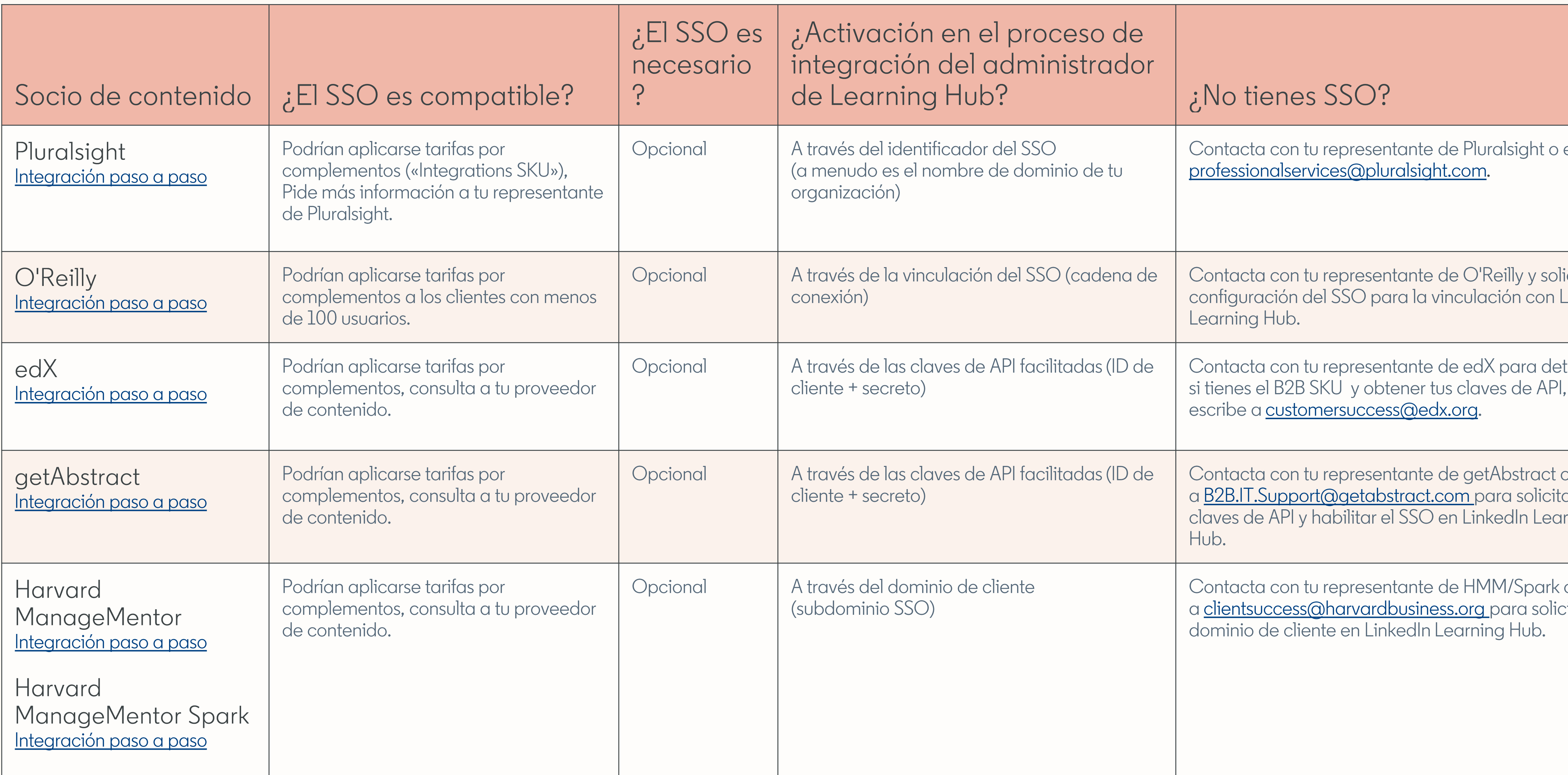

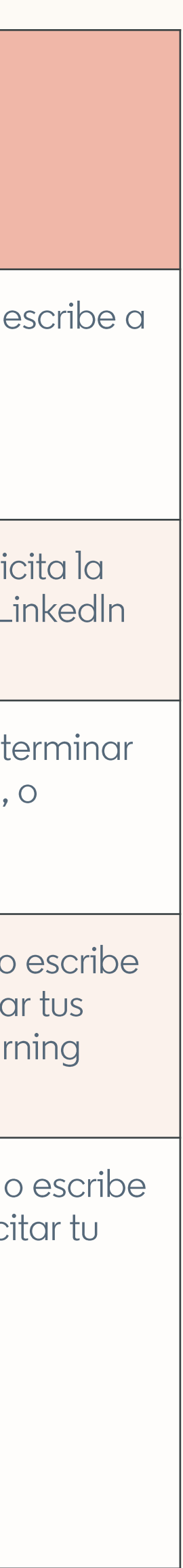

## Experiencia de uso

Cuando los administradores hayan configurado las integraciones, los usuarios podrán acceder al catálogo de contenido a través de LinkedIn Learning Hub, ya sea desde la búsqueda o desde las recomendaciones de la página de inicio. Cuando los usuarios hacen clic en el recurso de un socio en concreto, se crea un enlace al contenido de ese proveedor para su visualización.

Dependiendo del sistema de autenticación adoptado por tu empresa, es posible que los usuarios deban iniciar sesión para acceder al contenido del socio.

Es importante que los administradores expliquen a los usuarios cómo iniciar sesión y dónde obtener las credenciales necesarias.

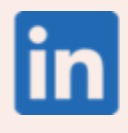

## SSO:

Si tu empresa ha habilitado el acceso a LinkedIn Learning Hub y al socio de contenido a través del mismo SSO, los usuarios podrán acceder al contenido sin indicar sus credenciales. Es posible que necesiten configurar su cuenta durante la primera visita.

## Varios SSO:

Si tu organización ha habilitado el acceso a LinkedIn Learning Hub y al socio de contenido a través de distintos SSO, los usuarios deberán iniciar sesión con sus credenciales la primera vez que accedan al contenido. Es posible que necesiten configurar su cuenta durante la primera visita.

## Sin SSO:

Los usuarios deberán iniciar sesión con sus credenciales en el sitio del socio de contenido (o crear una cuenta si aún no tienen ninguna) para acceder al contenido.

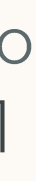

**Linked in Learning** 

## Integración de contenido

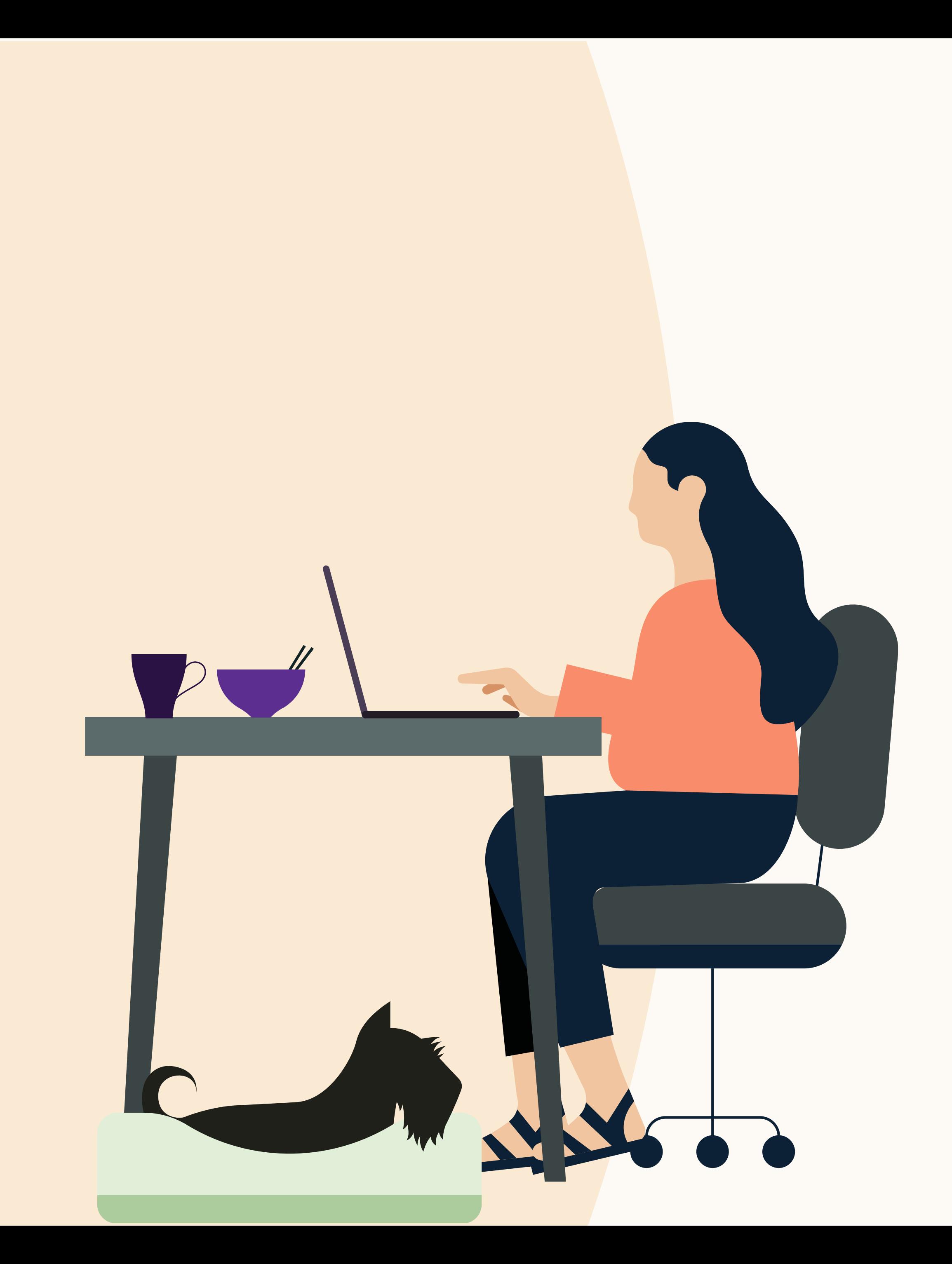

## Comprobaciones para la integración con LinkedIn Learning Hub: integraciones con socios de contenido<br>Sigue los pasos a continuación para configurar la integración con socios de contenido.

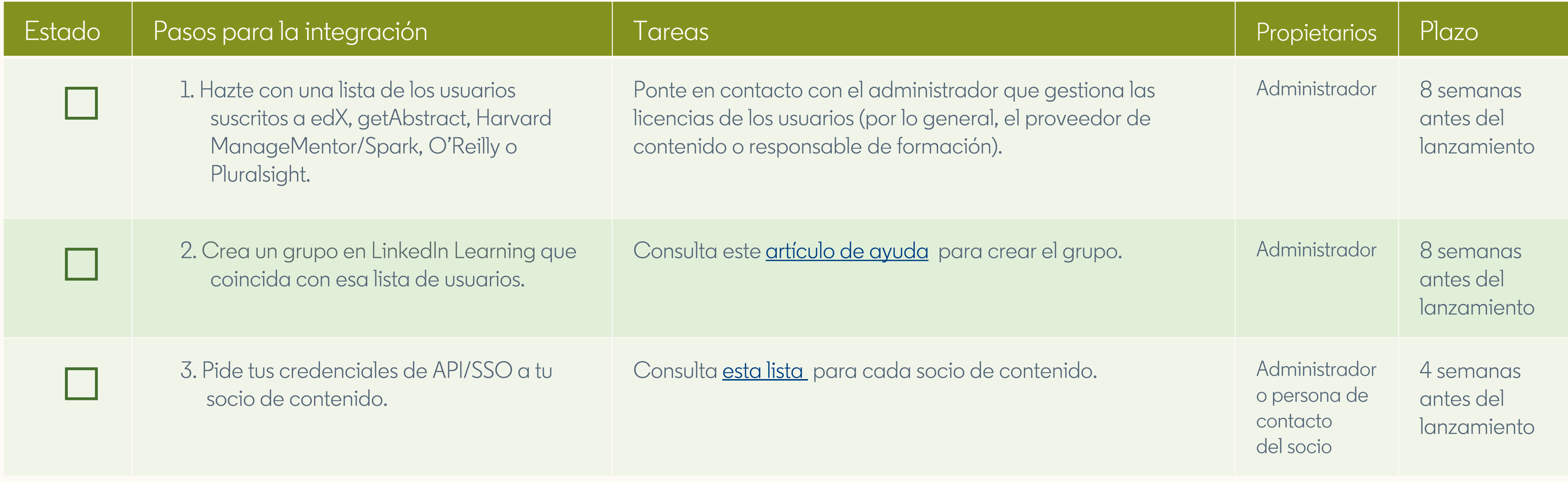

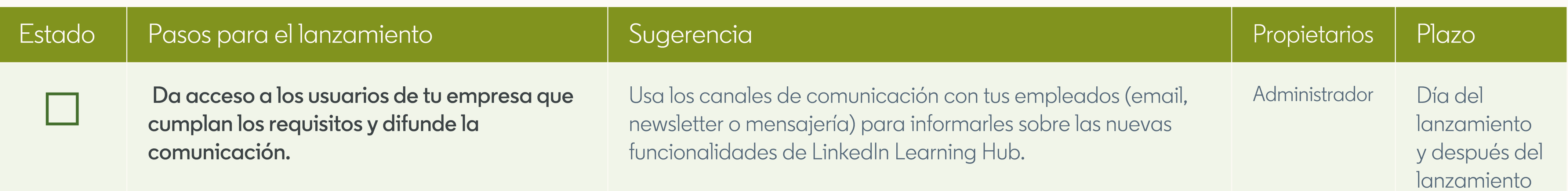

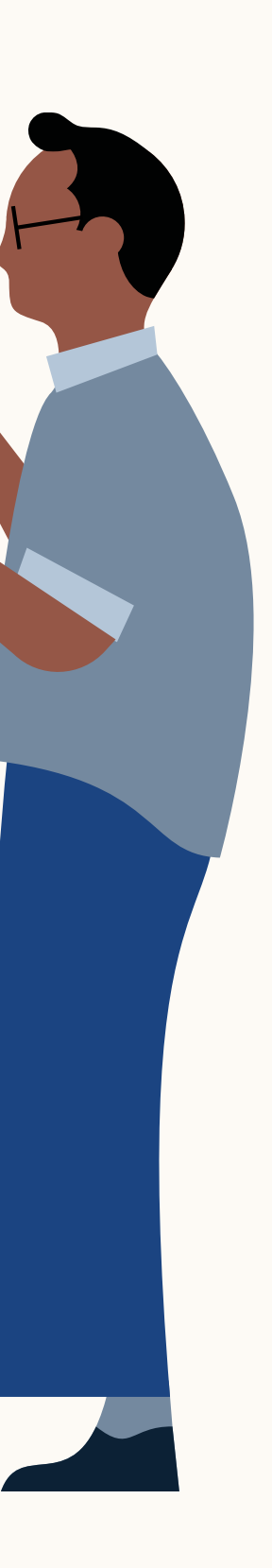

## Integración de otro contenido (con ayuda del equipo técnico)

Si colaboras con otros proveedores de contenido (edX, getAbstract, Harvard ManageMentor/Spark, O'Reilly y Pluralsight), tendrás la opción de añadirlos manualmente a LinkedIn Learning Hub.

\* Consulta la lista de comprobación en la diapositiva 23

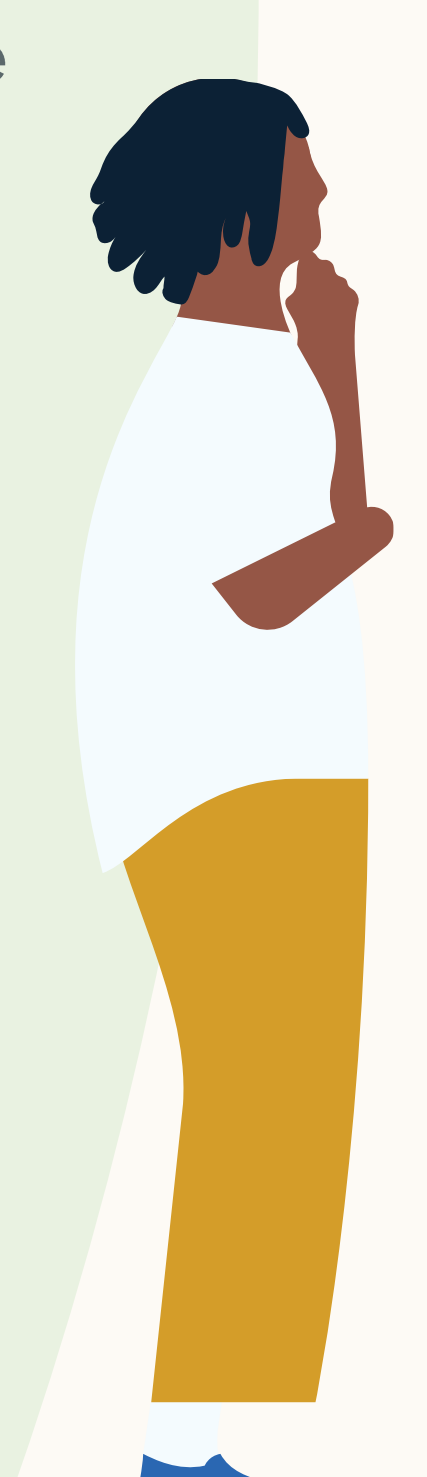

Exportación de datos única Puedes crear y compartir una única exportación en CSV de tu socio de contenidoa través de SFTP (se facilitará una plantilla). Si necesitas más ayuda en este paso, nuestro equipo de asesoramiento técnico puede ayudarte.

Transfer Protocol).

## Procedimiento

#### Sincronizaciones regulares

- Para ofrecer el contenido más actual, te recomendamos configurar actualizaciones frecuentes (automáticas
- o manuales, mensuales o trimestrales) del archivo CSV a través de SFTP (Secure File

#### Adaptación de los datos

Tu asesor técnico de LinkedIn puede convertir los datos del proveedor de contenido al formato CSV estandarizado de LinkedIn.

#### Exploración del contenido

- · El administrador verá el estado de obtención del contenido en la pestaña de integración de la configuración.
- Ahora los usuarios y administradores podrán buscar contenido nuevo de socios.

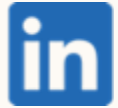

**Linked in Learning** 

# Integración con<br>sistemas LMS

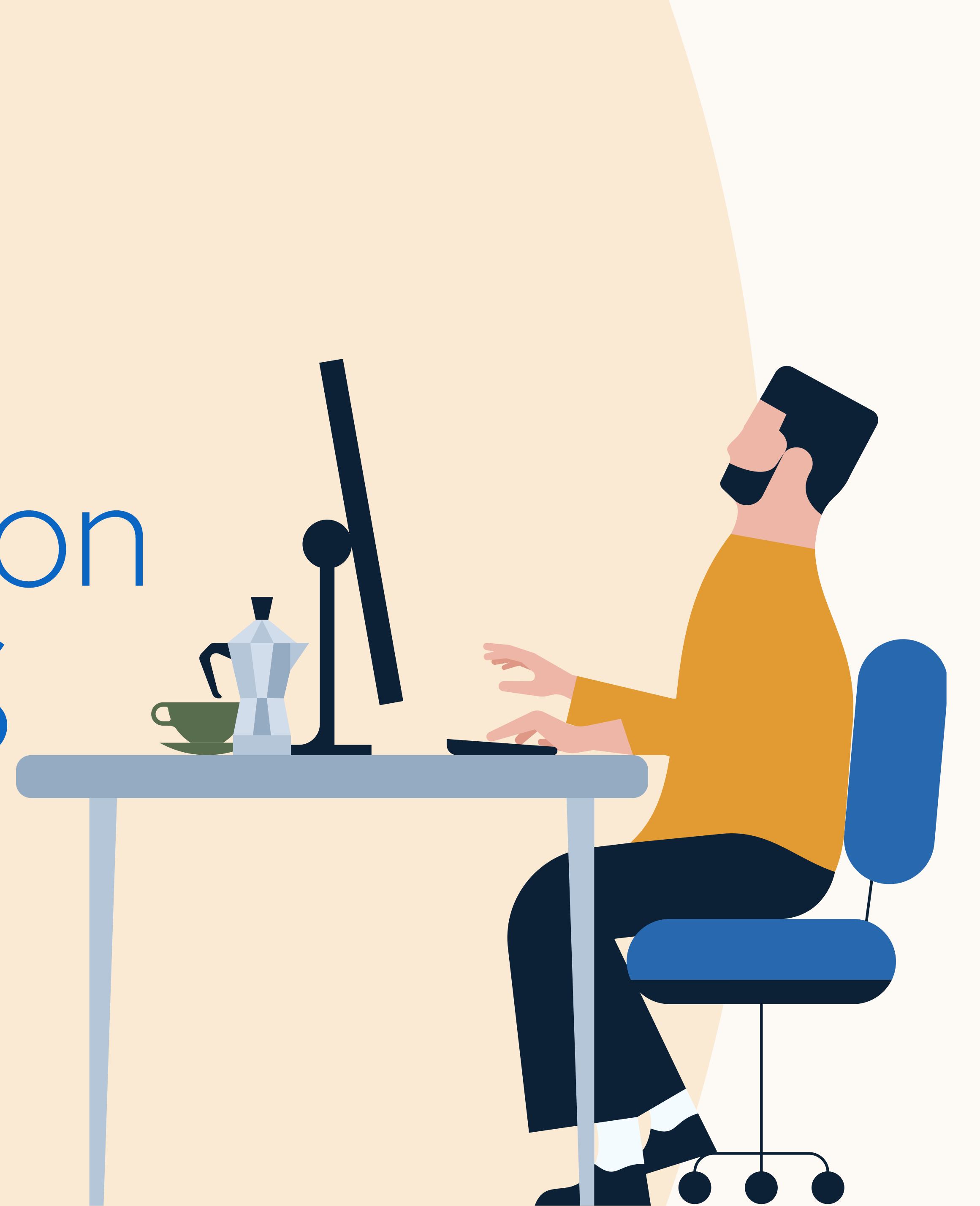

LMS.

Cómo funciona Los datos relevantes se extraen del LMS, se adaptan al esquema de datos de LinkedIn y, por último, se transfieren de forma segura a través de SFTP para que estén disponibles en Learning Hub.

 $\bullet$ 

- 
- 

## Resumen de la integración con el LMS

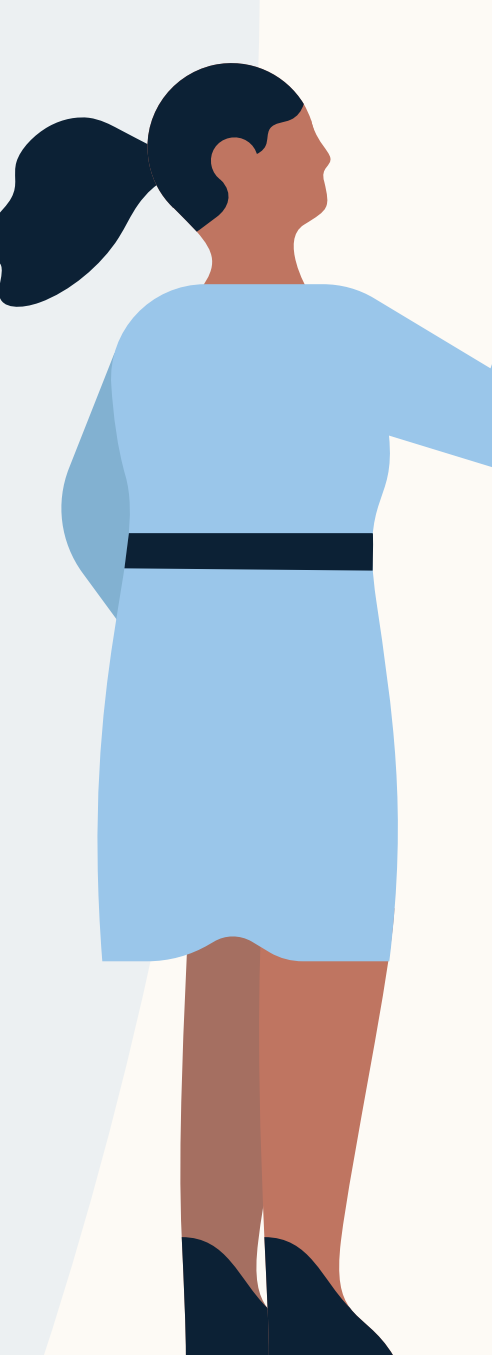

LinkedIn Learning Hub es una plataforma centralizada y fácil de usar donde los usuarios pueden descubrir todo el contenido didáctico, incluido el de tu sistema

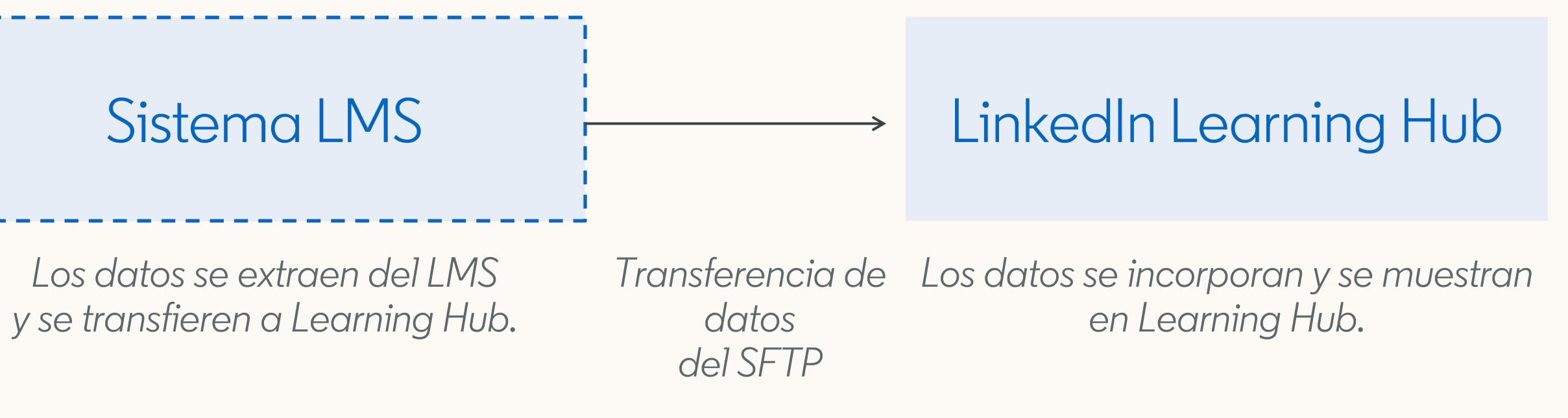

## Cuida los detalles Esta integración implica una configuración puntual al principio.

¿Quién? Tu equipo de formación, tu equipo técnico de RR. HH., tu especialista del LMS (si no es el responsable de formación) y el equipo de asistencia de LinkedIn.

¿Cómo? Un proceso manual mediante CSV/SFTP que lleva de 20 a 25 horas laborales en el transcurso de 9 a 10 semanas.

¿Para qué? Para integrar el LMS en Learning Hub y sincronizar las tareas, el progreso y los datos de contenido (cursos, formación impartida por instructor, SCORM, etc.) de forma que los usuarios puedan encontrar la formación relevante en un mismo lugar.

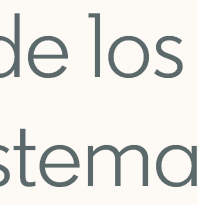

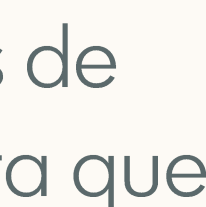

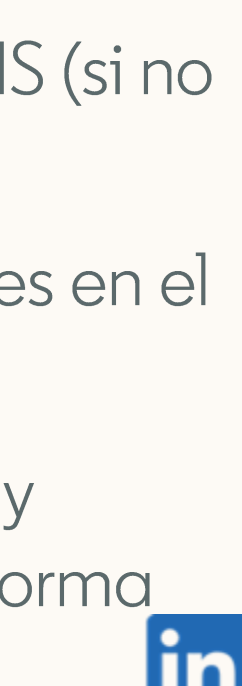

## El proceso de integración con el LMS de un vistazo

#### 1. Llamada de puesta en marcha

Llamada inicial para comentar la integración en más detalle, incluidos los plazos, las responsabilidades y las entregas.

¿Quién? Tu responsable de formación, tu equipo técnico de RR. HH., tu especialista del LMS (si no es el responsable de formación) y el equipo de asistencia de Linkedln.

#### 3. Asignación de datos

Sigue el esquema de LinkedIn para los datos de tu LMS de forma que se muestren correctamente a los usuarios.

¿Quién? Tu responsable de formación o especialista del LMS (si no es el responsable de formación) se encargará de la asignación de los datos.

#### 2. Configuración del SFTP

Este paso conlleva hacer una prueba de conexión e implantar un mecanismo de automatización que permita la transferencia de nuevos datos a diario.

¿Quién? Tu equipo técnico de RR. HH. y el equipo de asistencia de LinkedIn.

#### 4. Transformación de los datos

Convierte automaticamente el formato de los datos del proveedor al formato de LinkedIn (la persona responsable se definirá en la fase inicial).

¿Quién? Depende, pero suele ser tu equipo técnico de RR. HH. o el equipo de asistencia de LinkedIn.

Plazos previstos: la cronología puede variar, pero calculamos que el proceso puede llevar de 20 a 25 horas laborables en el transcurso de 9 a 10 semanas.

#### 5. Simulacro

Este paso te permite comprobar que los datos del LMS funcionan.

¿Quién? Tu equipo técnico de RR. HH. y el equipo de asistencia de LinkedIn.

#### 7. Adopción en toda la empresa

Te facilitaremos ejemplos de comunicación para anunciar el lanzamiento.

¿Quién? Tu responsable de formación puede dinamizar el lanzamiento.

#### 6. Importaciones y pruebas finales

Haz pruebas y resuelve cualquier problema relacionado con la extracción, calidad, transferencia o automatización de la importación de los datos.

¿Quién? Tu responsable de formación, tu equipo técnico de RR. HH., tu grupo de pruebas y el equipo de asistencia de LinkedIn.

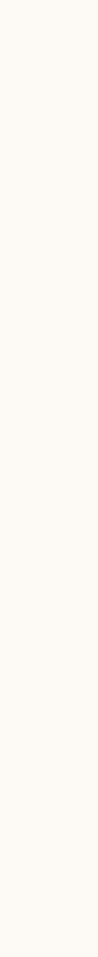

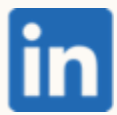

## Comprobaciones para la integración con LinkedIn Learning Hub: integración del LMS y otro contenido (con ayuda del equipo técnico)

Sigue los pasos a continuación para integrar el LMS y otro contenido (con ayuda del equipo técnico).

#### Integración del sistema LMS:

Lleva los datos relacionados con las asignaciones, el progreso y el contenido de tu LMS (por ejemplo, cursos, formación impartida por instructores, recursos de cumplimiento, contenido del modelo SCORM, etc.) a LinkedIn Learning Hub para implicar a los usuarios y ofrecerles una solución sencilla y centralizada que reúna toda la formación que les interesa.

#### Integración de otro contenido de terceros:

Si colaboras con otros proveedores de contenido más allá de nuestros socios (edX, getAbstract, Harvard ManageMentor/Spark, O'Reilly y Pluralsight), tendrás la opción de añadirlos a LinkedIn Learning Hub. Se trata de una integración manual y requiere la intervención del equipo técnico de RR. HH.

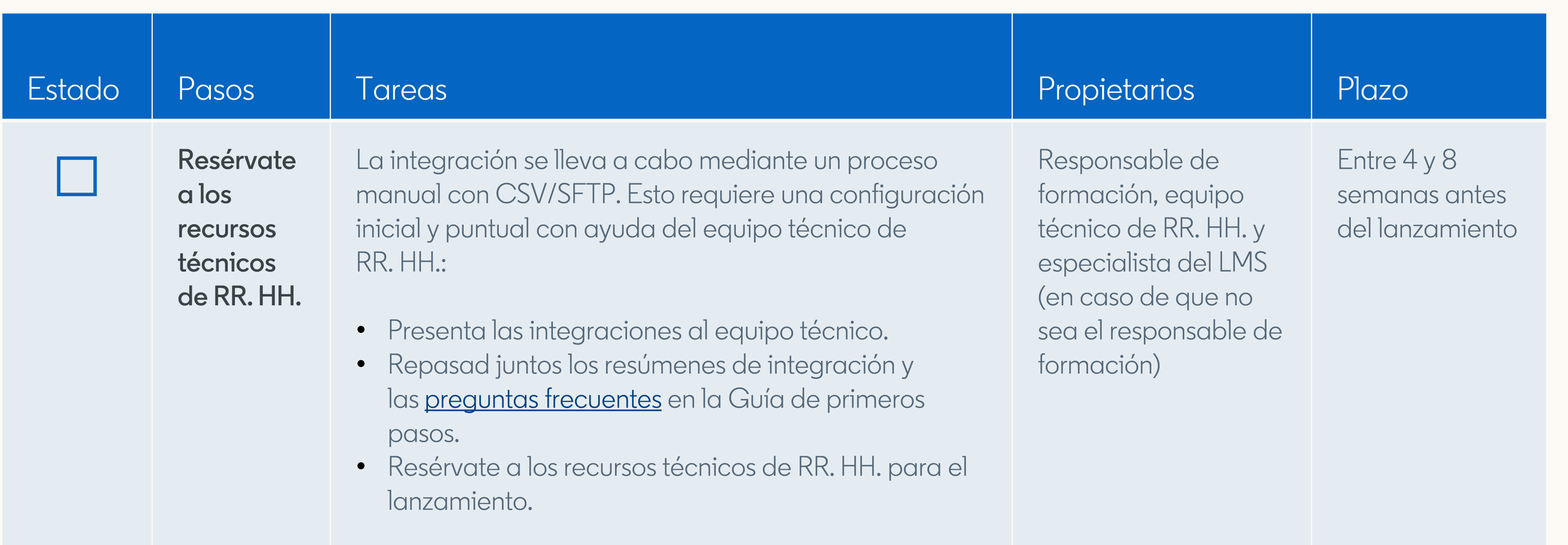

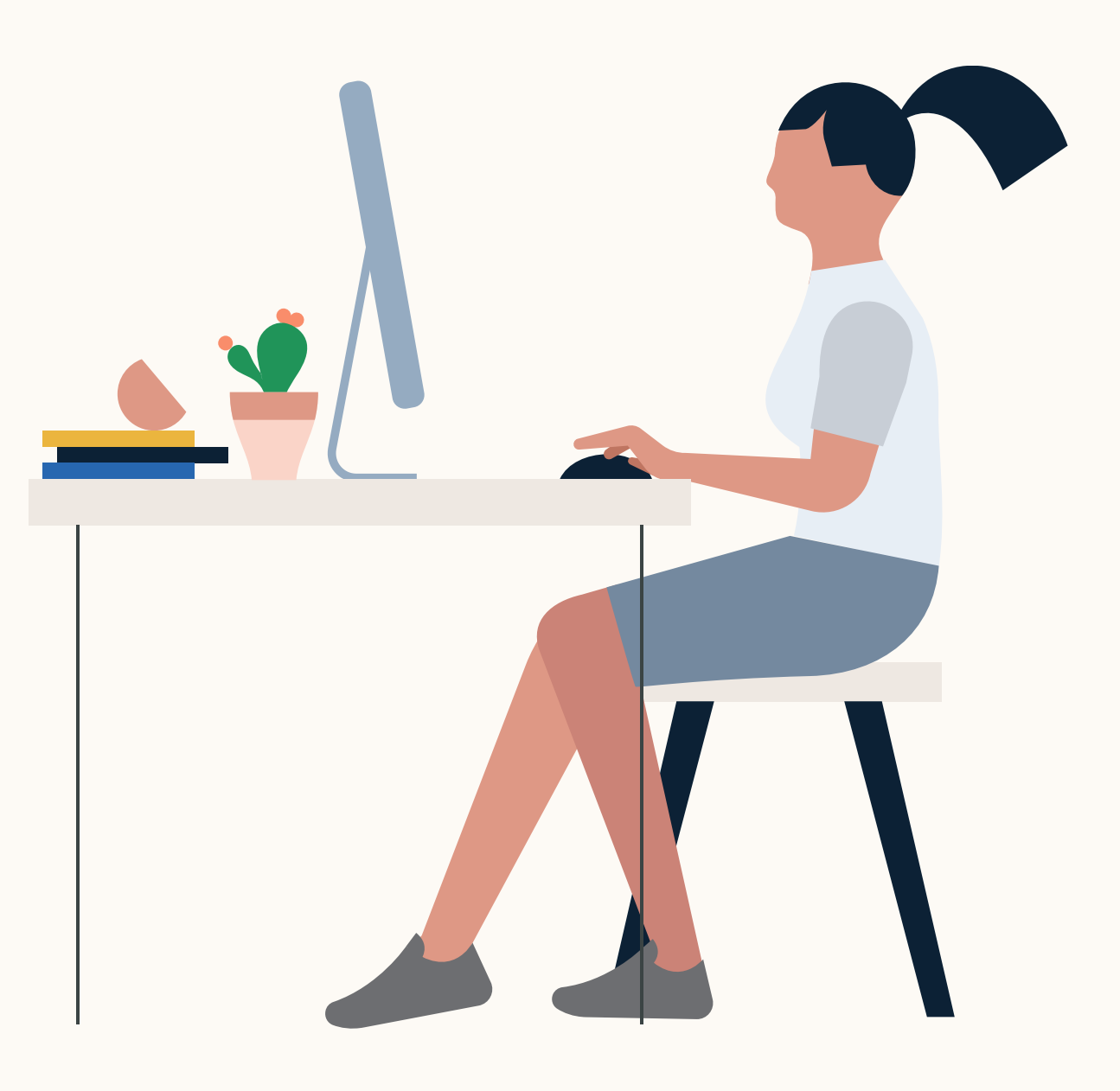

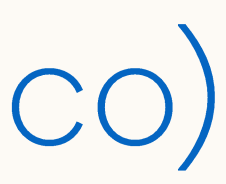

**Linked in Learning** 

# Preguntas<br>frecuentes

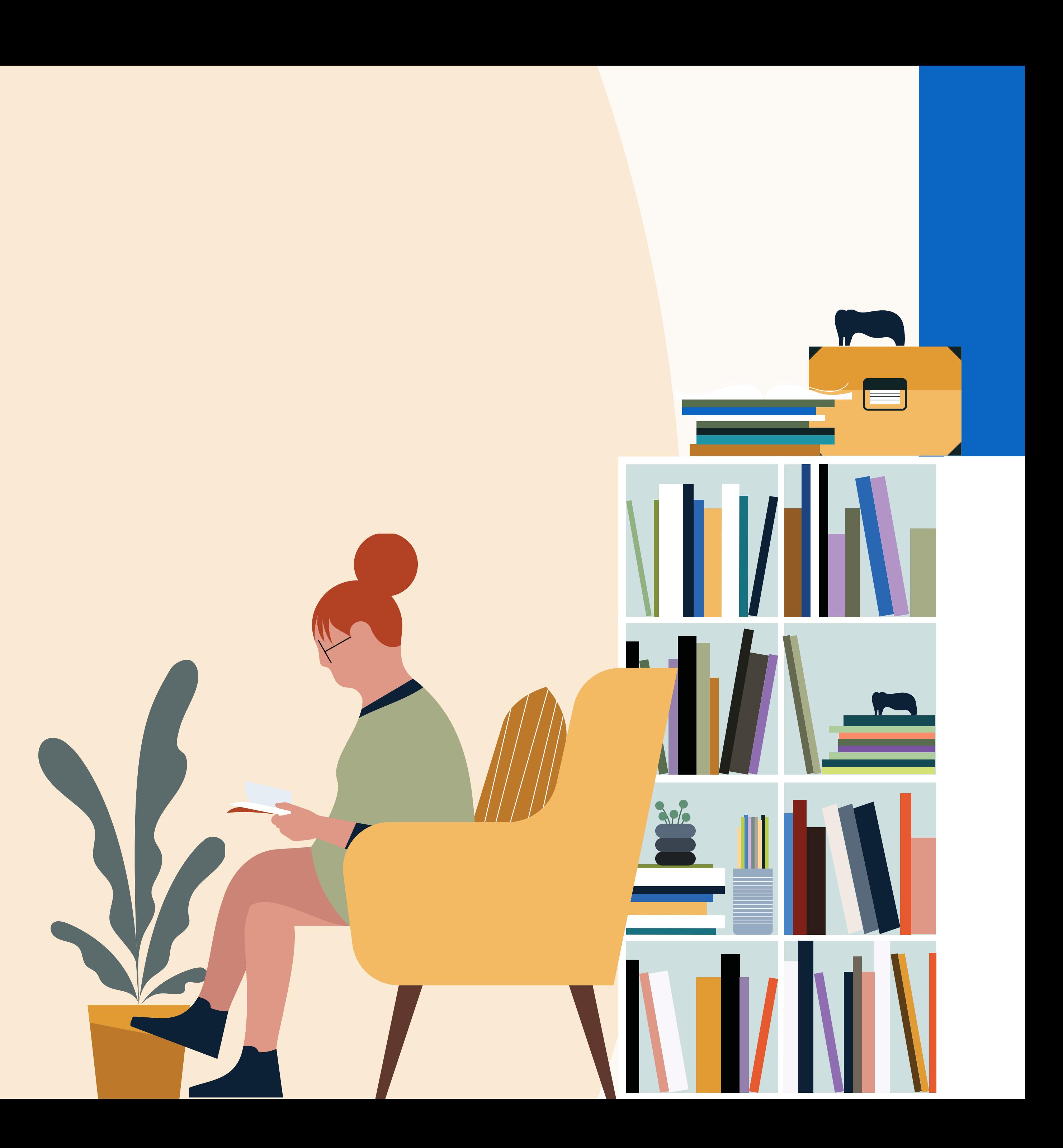

Preguntas frecuentes sobre la integración con sistemas LMS

## Por qué se utiliza un proceso CSV/SFTP manual en lugar de las API del LMS?

Los principales proveedores de sistemas LMS, como SuccessFactors y Cornerstone OnDemand, no ofrecen API para exportar de manera fiable el tipo de información que Learning Hub necesita para mostrar los recursos formativos oportunos a los usuarios. Las API de LMS disponibles actualmente se basan en la importación de datos, lo cual no permite extraer los datos del LMS.

## 2 ¿LinkedIn Learning Hub sustituirá a mi sistema LMS?

No. LinkedIn Learning Hub se ha diseñado para complementar a tu LMS. El objetivo de Learning Hub es ofrecer a los usuarios un acceso centralizado y sencillo a todo el contenido relevante disponible para ellos, incluido el contenido de tu sistema LMS. Puedes seguir usando tu LMS para asignar contenido a los usuarios, crear informes o hacer un seguimiento de la formación obligatoria o de cumplimiento.

#### ¿Qué proveedores de sistemas LMS son  $\begin{array}{|c|c|} \hline 3 \\ \hline \end{array}$ compatibles?

En el momento del lanzamiento ofreceremos compatibilidad completa con Cornerstone OnDemand, SuccessFactors y Saba. Habrá una versión beta para otros proveedores (por ejemplo, Workday). Si tu LMS no es compatible en el momento del lanzamiento, podemos estudiar juntos un calendario de integración y los detalles técnicos.

#### ¿Qué tipos de objetos o contenido de  $\left( 4 \right)$ formación se pueden integrar y mostrar en LinkedIn Learning Hub?

En Learning Hub se puede incluir todo tipo de contenido: artículos, cursos, vídeos, itinerarios de aprendizaje, colecciones, recursos de audio, documentos/libros, eventos/formación impartida por un instructor, formación sobre cumplimiento o contenido interactivo (SCORM).

Estos recursos estarán disponibles como enlaces para acceder al contenido en el sistema LMS. Durante la configuración, el cliente enviará a LinkedIn el enlace o la URL al contenido (junto con los metadatos asociados) que se mostrará en Learning Hub.

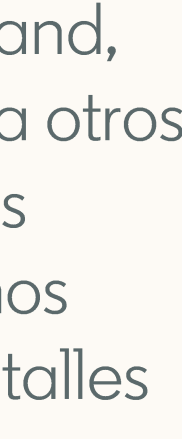

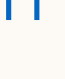

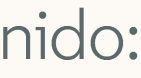

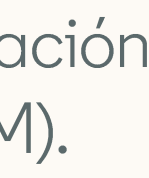

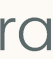

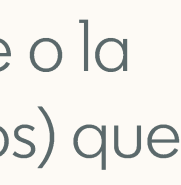

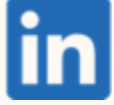

Preguntas frecuentes sobre la integración con sistemas **LMS** 

## 5 ¿Cómo funciona el acceso a contenido del LMS desde LinkedIn Learning Hub?

LinkedIn Learning Hub se basa en un sistema de enlaces externos: los usuarios pueden hacer clic en los recursos que les interesen en Learning Hub y se les dirigirá a ese contenido en el sistema LMS.

## 6 ¿LinkedIn Learning envía los datos de vuelta a mi sistema LMS como parte de la integración?

No, esta integración solo funciona en una dirección. Los datos sobre contenido, asignaciones y progreso se extraen del LMS. A continuación, se procesan y se ponen a disposición de LinkedIn Learning Hub. LinkedIn no envía datos de vuelta al LMS como parte de esta integración.

¿Cuál es la diferencia entre la integración actual del LMS para informes (a través de API) y la nueva integración de entrada de LinkedIn Learning Hub-LMS?

La integración de salida para informes (a través de API) extrae los análisis de LinkedIn Learning para mostrarlos en el LMS del cliente. La nueva integración de LinkedIn Learning Hub con el LMS hace justo lo contrario (integración de entrada), por lo que extrae los datos del sistema LMS y los integra en Learning Hub. Así los usuarios pueden ver contenido del LMS en Learning Hub.

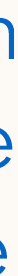

in

Preguntas frecuentes sobre la integración de otro contenido (con ayuda del equipo técnico)

¿Por qué solicita LinkedIn obtener los datos manualmente? ¿Por qué no es posible hacer la integración de API con el proveedor de contenido?

Nuestro objetivo es ofrecer a los clientes una solución que responda a sus necesidades de forma oportuna. De momento no ofrecemos compatibilidad con las integraciones de contenido a través de API para todos los proveedores.

### ¿Hay previsión de añadir otros socios de contenido más adelante?

Nuestros socios de contenido actuales son: edX, getAbstract, Harvard ManageMentor/Spark, O'Reilly y Pluralsight. Udemy Business estará disponible desde octubre de 2021. Para valorar la posibilidad de incorporar otros socios de contenido, seguimos de cerca el interés de los clientes y su deseo de integrar contenido de terceros en LinkedIn Learning Hub. Consulta a tu asesor de clientes si tienes algún proveedor de contenido en mente.

## (3) ¿Necesito implicar a mi equipo técnico?

Sí, necesitarás que tu equipo técnico de RR. HH. envíe los datos y automatice la transmisión al punto de conexión SFTP de LinkedIn Learning Hub, además de incluir las direcciones IP de LinkedIn en la lista de autorizaciones. Tu equipo técnico también deberá incluir direcciones IP de LinkedIn en tu lista de autorizaciones para establecer la conexión a LinkedIn Learning.

Para permitir el acceso al contenido más reciente, es posible que tu equipo técnico también necesite automatizar sincronizaciones regulares (mensuales, trimestrales, etc.), a menos que prefieras actualizar el CSV manualmente. Sin embargo, si necesitas más ayuda, nuestro equipo de asesoramiento técnico puede orientarte durante el proceso.

En qué se diferencia la integración de otro contenido (con ayuda del equipo técnico) respecto a la integración de contenido de socios?

La integración de otro contenido (con ayuda del equipo técnico) requerirá más implicación por parte de tu equipo técnico de RR. HH. Además, debido a la falta de etiquetas de aptitudes, el contenido en cuestión puede aparecer con menos frecuencia en recomendaciones, búsquedas y navegación.

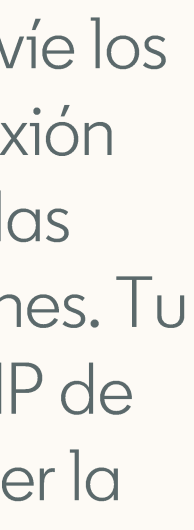

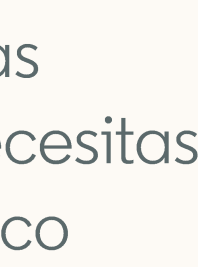

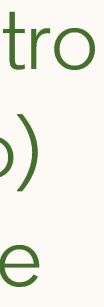

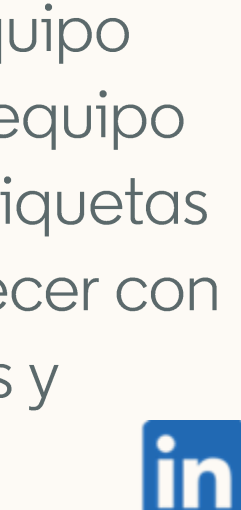